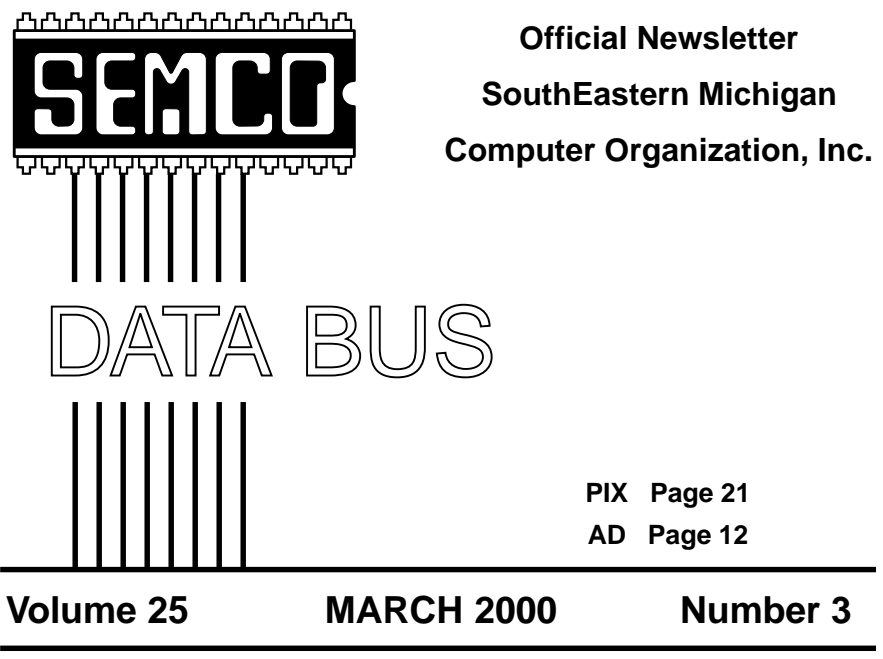

# **IN THIS ISSUE**

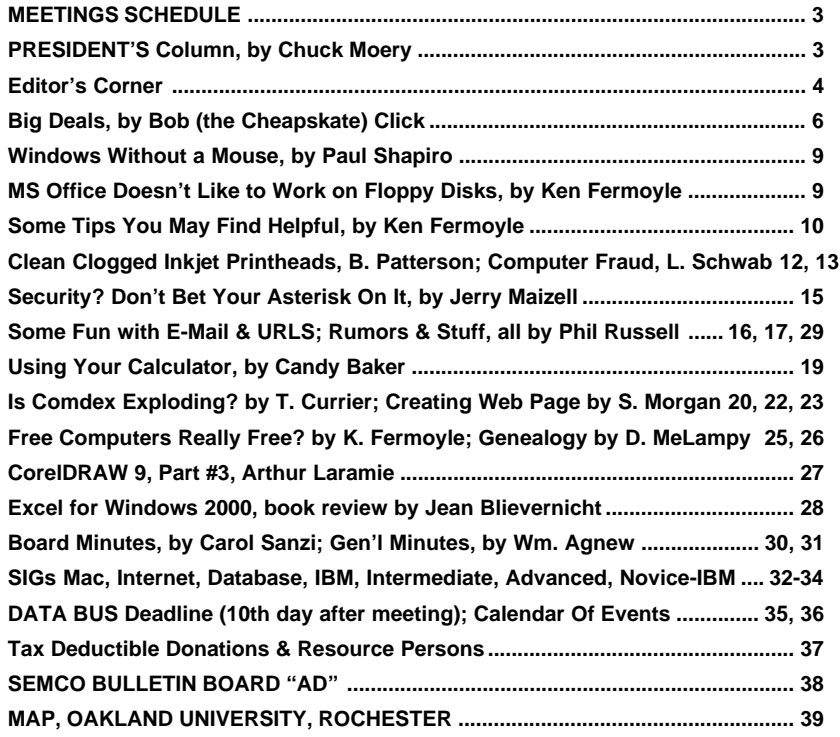

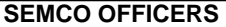

Vice President **Phil "Vic" Charns** (248)398-4465 Secretary Carol Sanzi (810)739-7256 Treasurer Roger Gay (248) 641-8245

President Charles Moery **Keypounder@juno.com**

## **NEWSLETTER STAFF**

Editor Beth Fordyce (248) 626-5105 Editorial Assistants: Phyllis Evans (313) 532-3634; Bob Clyne (810) 387-3101 Publisher Phil "Vic" Charns (248) 398-4465 Calendar—Other Groups **Volunteer Needed**

## **SIG (SPECIAL INTEREST GROUP) CHAIRPERSONS**

SIG-INTERNET Home:248/544-8987(eve) Brian Brodsky (248) 395-0001,ext 228 SIG-IBM: CoChairman Tom Callow (248) 642-1920 (9-5) CoChairman Warner Mach (313) 326-0733 SIG-IBM INTERMEDIATE Tom Callow (248) 642-1920 (9-5) SIG-ADVANCED Franz Breidenich (248) 398-3359 SIG-DATABASE Larry Grupido (810) 664-1777 ext 151 NOVICE-IBM GROUP **Rotating Hosts** APPLE: SIG-MAC: Chrmn Harold Balmer (248) 682-2335 Apple Ambassador Harold Balmer (248) 682-2335 Technical Assistant Phyllis Evans (313) 532-3634

The SouthEastern Michigan Computer Organization, Inc. (SEMCO) is a non-profit group dedicated to providing information, education and a forum to computer users (professional and amateur) and other interested individuals. Membership in SEMCO is open to all individuals 18 years or older. Persons under 18 years may become members through the sponsorship of a parent or guardian. Dues \$25/year include monthly DATA BUS, access to SEMCO's Message Service, and free personal ads.

#### **All SEMCO correspondence should be addressed to SEMCO - P.O. Box 707 - Bloomfield Hills, MI 48303-0707** Web site: **http://www.semco.org** E-mail: **semco@oakland.edu** General information: (voice) answering device in Royal Oak **(248) 398-7560**

DATA BUS is published monthly by SEMCO as its official newsletter. **Mail DATA BUS newsletter copy to: Editor, 29823 Fernhill Dr., Farmington Hills, MI 48334; 0r e-mail beth\_fordyce@macgroup.org.** Editor is responsible for contents and control of the DATA BUS. Materials published herein may be used for non-commercial purposes only, without further permission of SEMCO or the authors, except as noted & including author and source, i.e. DATA BUS, and issue date. Entire contents copyright © 2000, SouthEastern Michigan Computer Organization, Inc.

SEMCO does not condone in any way the illegal copying of copyrighted computer programs and will not tolerate such practice at any club function.

Your mailing label and membership cards list the month and year your membership expires. A DUES DUE message may appear on the newsletter back cover page two months before your subscription expires. Newsletters will not be sent after the month of expiration. Back issues may not be available. Renew your membership as early as possible to avoid missing any newsletters.

This publication was created using Adobe PageMaker 6.5 & Photoshop 5.0, donated by Adobe Systems, Inc. Other Macintosh technology used: Apple LaserWriter Select 360 and Power Mac G3; Microsoft Word 5.1; Iomega ZIP Drive; Epson ES600-C Scanner; Visioneer PaperPort Vx scanner, Casio QV-11 & Mavica FD81 digital cameras.

<span id="page-2-1"></span>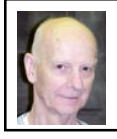

# **Chuck Moery Your SEMCO President**

I had planned to write an article about getting involved in SEMCO for the March DATA BUS, however, I have revised my plans.

Beth Fordyce sent an e-mail of a similar theme that she plans to publish in this month's issue. She has eloquently expressed what I intended to write on this subject and I certainly encourage you to read her information in a related column. Not only read what she has to say, but put some of her ideas into practice.

<span id="page-2-0"></span>SEMCO can use as much help as you can give if it is able to continue its existence.

I'm sure you are all aware that our past President Steve Yuhasz has on numerous occasions for the last three years emphasized the theme "Tell 'em about SEMCO." I would like to expand on his theme by appending the following "Tell 'em about SEMCO and Get Involved With SEMCO."

It's your involvement that can make this organization a viable community entity and indirectly profit our whole

Southeastern Michigan area. Your involvement is a win/win situation for all our citizens. If our efforts can assist our youth, the handicapped and unprivileged and our members in gaining knowledge in the efficient use of computers, our whole community profits.

Remember, this can only happen if you Get Involved.

As your President, I am fully aware that I am handicapped at what I personally can accomplish in the form of goals and objectives because of the limited time I have available to devote to SEMCO. But, I strongly feel that as your leader, it is my duty to Inspire, Motivate and Delegate. It will be through these three responsibilities that I plan to keep SEMCO moving in the direction that is of importance to all our members.

Just remember that I can only Inspire, Motivate and Delegate if you Get Involved.

If you have any suggestions (constructive criticisms or comments) on making SEMCO more efficient, please send me an e-mail. My address is: <Keypounder@juno.com>. Tell 'em about SEMCO and Get Involved With SEMCO. √

# **SEMCO MEETINGS Sunday, March 12, 2000**

**Board Meeting 12:00pm General Meeting 1:30pm SIGS IBM/MAC Mtgs1:45pm Social Period 3:15pm SIG-IBM Novice 3:45pm SIG-IBM Intermediate 3:45pm**

# **CD AVAILABLE**

CD containing 1997 thru 1999 DATA BUS issues in Acrobat PDF format Also has Acrobat Reader, with Search, files for Windows 95, 98, and NT (same file) and for 68K and Power Macintosh. Price \$5 each. **NOTE: The CDs sold out at the last meeting.**

**We'll be accepting orders at the March meeting for delivery in April. This is the last time they may be ordered.**

<span id="page-3-0"></span>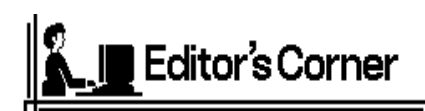

Okay, Members, we have a new Board, this is a New Year, and there is work to be done! And that work must be done by YOU, for we need to build this organization in order to stay in existence.

For many years, you have been helped by others in SEMCO. If you have not returned that favor, don't you think it is time to give some back?

Your help does not have to be a big deal where you make *big* waves—why not make a s*mall* wave? It is understood that you cannot all be the President or Chairman of a committee because of your circumstances, abilities and considerations, but your body is still warm and you are still living and you are still a member, so there surely is *something* you can do to help.

# **GENERAL HELP**

• Tell everybody you know and meet about SEMCO;

• Say "thank you" to those who knowingly, even unknowingly, have helped you or have done a good job;

• Occasionally, or monthly, bring a refreshment to share at the social period;

• Talk to other members before and after meetings, and especially to newcomers to help them feel welcome—this can be done just once or at every meeting;

• Offer to assist any chairman who appears to need help in setting up or carrying supplies;

• Offer to assist the Refreshment Coordinator with carrying, setting up and dismantling the myriad of

necessary equipment/supplies—or do the whole job just so he can have an occasional break;

• Offer to be a Greeter at the next meeting you attend—better yet, just do so. We can use several;

• Offer to give attendees a name tag, monthly. We can use several volunteers for this.

• Consider what is your specialty in life and how you can fit it into helping SEMCO;

• Offer constructive suggestions as needed (forget the criticisms; they help no one, and they'll slap back at *you*—worst of all, they induce volunteers to decide to quit volunteering. (Do you want that on your conscience?);

• Talk someone else into helping;

• Be a volunteer in any way you can, big or small, once or more.

#### **WEB SITE HELP**

• Visit our website <http:// www.semco.org> and offer to help with it in any way you can;

• Attend the Internet Committee and offer help in your expertise—or just learn more so you can help later;

• Offer to help maintain the Web site. **DATA BUS HELP**

• Offer to write down the names of refreshment donors and submit to the Editor on a monthly basis, so those volunteers can be properly acknowledged. Further, find a stand-in for when you cannot do it;

• Offer to take digital photos at monthly meetings for the DATA BUS;

• Offer to interview members for DATA BUS articles;

• Offer to write articles for the DATA BUS, What about? How about software that you especially enjoy using, or that latest game you play;

• How about informing us of an absolute dog (software or hardware) you bought or acquired and why you don't like it. Bring data like that to a meeting, or write an article about it. • Offer to write reviews of software and hardware for the DATA BUS; • Write a small article about the help you have received because of SEMCO;

• Write a column monthly about computer subjects, using other people's complaints or delights, and perhaps answering questions;

• Write an autobiography about yourself for the DATA BUS;

(Don't forget that any writing you do that gets published allows you to add "Writer" on your next résumé!—Now,

# THAT looks good.)

# **IBM HELP**

• Offer to give a presentation at a future meeting;

• Offer to find someone else to give a presentation at the meeting;

• Ask Tom if there is any way you can assist him;

• Find/suggest speakers and subjects for future meetings.

# **MACINTOSH HELP**

• Offer to give a presentation at a future meeting;

• Offer to find someone else to give a presentation at the meeting;

• Make a suggestion as to whom we could possibly get to be a speaker at a future meeting;

• Suggest subject matter for future presentations;

• Ask Harold if there is any way you can assist him;

• How about telling us about your latest camera, your latest book; bring anything (projects or items) to pass around for others to see;

# **PROMOTION and ADVERTISING HELP**

• Bring a friend (even an enemy) to the next meeting;

• Take home 1 or 2 copies of the DATA BUS every month to hand out to those you know and meet;

• Help with publicity to newspapers, radio shows, or posters—we need our name before the public as much as possible;

• Suggest ways to accomplish promotion and advertising;

• Mention SEMCO to computer stores where you shop. Find out if they could use SEMCO literature/brochures.

**COMMUNITY HELP** (These can glean Promotion and Advertising) • Give tax deductible donations of PCs and MACs (see Page 37 for details); • Find your own worthy neighborhood group to help, under the auspices of SEMCO's goal of community service. (Consider senior citizens, children, schools, shut-ins, shelters, libraries, etc.) Maybe you are already helping out somewhere, so consider how you could coordinate that with SEMCO;

• Offer to help the committee which is already helping in libraries;

• Locate a willing teacher for helping teach her/his students how to operate classroom computers (faster and more efficient than teaching the teacher). Many are getting computer classrooms and do not know what to do.

Those should give you ideas of the types of things that make a group friendly, helpful and viable and, most importantly, **one that others will want to join.**

Anything and everything you can do to help will be very much appreciated by all who are already volunteering even those who cannot— and it will

make you a big part of SEMCO's very existence.

You'll feel better about yourself, too.  $\sqrt{ }$ 

# **NOTICES, ARTICLES and Other Neat Things**

<span id="page-5-0"></span>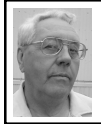

**DEALS COLUMN from the Deals Guy Greater Orlando Computer UG** *by Bob "The Cheapskate" Click*

If you're thinking about a motherboard upgrade only, consider this: many of the new motherboards now offer only PCI slots. That might mean that if your old motherboard has any ISA boards in it, they would be unusable in the new motherboard unless it has ISA slots as well as PCI. What a great excuse for upgrading other peripherals. Like I always say, do your homework. Wish I always took my own advice.

How about this for a vicious circle… I bought a Matsonic motherboard for a good price at Comdex a couple years ago that gave me problems and eventually died. Since it was guaranteed for two years, I sent it back to the company via US Postal Service insured. After no response from Matsonic, I inquired at the post office. I was told to obtain a letter from the company saying they never received the package. Then I could apply for the insurance.

I called the company, and after persisting, I was asked who signed for it, but was told, point blank, that without a return authorization, I was probably out of luck. Since I hadn't

asked for a return receipt, I didn't know who had signed and received no cooperation.

Back at the Post Office, I was told that an insured package had to have been signed for. To find out who it was, I must apply for that information at a cost of \$7.00 to research it. All that run-around because I didn't spend the extra money for a return receipt. I seem to learn everything the hard way. No doubt it was signed for, so forget the insurance. I think I can forget any action from Matsonic as well. I won't forget that name very soon.

Perhaps next month I'll talk about Best Buy with whom I am in a dispute right now, and it looks like I may take them to court over the warranty on my laptop. Now, let's get on with the column.

## **Attention Mac People, This Just In From Aladdin**

"Attention Mac UG Leaders: Aladdin has teamed up with eMacsoftware.com to put together an Aladdin User Group Web page with special pricing for user groups. These offers are only available to UGs and their members!! Spread the word quickly, as the Aladdin pricing and special bundles are only good through February 29, 2000. Visit <http:// www.emacsoftware.com/emac/ cd.asp?cd=AHGY2MBTA> to receive special UG pricing on Aladdin software!! All products are available for immediate download and use. Again, these special offers expire February 29, 2000, so act now!! The Aladdin pricing via eMacsoftware's special UG Web site is as follows: StuffIt Deluxe 5.5: \$49.95 Spring Cleaning 3.0: \$29.95 Aladdin FlashBack 1.1: \$19.95

DragStrip 3.7.1: \$14.95 MacTicker 1.6: \$19.95 NEW! IntelliNews 2.0: \$14.95 MacTicker & IntelliNews bundle: \$29.95 - A SUPER DEAL! StuffIt Deluxe 5.5 & DragStrip bundle: \$59.95 - A SUPER DEAL! Visit <http://

www.emacsoftware.com/emac/ cd.asp?cd=AHGY2MBTA> to take advantage of these special offers!!"

Their Web address is <http:// www.aladdinsys.com/> for more info. **Assistance For Web Surfers** "SurfSaver 2.0" from "askSam" simplifies gathering information from the Web and turning it into a searchable database on your PC. New feature lets you save selected links (or an entire page), and all linked pages, easily turning any list of hypertext links on the Web into a searchable database on your computer.

SurfSaver 2.0 includes several powerful new features for organizing Web pages. In addition, the new version is available as a free download at <http://www.surfsaver.com> thanks to advertising included in the software. Download multiple levels of a Web site and browse (or search) the site off-line. Organize information using a Filing Cabinet and Folder metaphor. Create your own filing cabinets, and place folders in these cabinets, then search across multiple folders in multiple filing cabinets.

A professional version, SurfSaver Pro, adds the ability to share Surf-Saver folders in a network. SurfSaver Pro does not contain advertising and costs \$29.95 per user. I'll check on the possibility of a special for the Pro version next month. Visit askSam at <http://www.askSam.com> or call

1-800-800-1997 for more info. My thanks to Bea McKinney of askSam for notifying me of this.

## **Things You Didn't Want to Know When You Were a Kid, Besides Other Stuff**

Jay Hogan sent me this one and I don't know his user group. Go to <http://www.learn2.com> to find out all the things your parents didn't remember to teach you. In fact, send your kids there because one of the courses teaches you how to brush your teeth. I didn't have time to dig down, but he said they offer user group discounts. Thanks Jay.

#### **Help For Photoshop Users**

O'Reilly & Associates have announced the release of a new edition of the book "Photoshop for the Web." In this new edition, author Mikkel Aaland includes important new techniques and workarounds for the latest release of Photoshop version 5.5. You can check their Web site to find out more. <http://www.oreilly.com/catalog/ photoweb2/>. Remember O'Reilly Publishing always offers user group discounts. Free GIFs are available at <http://www.oreilly.com/catalog/ photoweb2/chapter/ch03.html>

Call O'Reilly & Associates at 1- 800-998-9938 and mention your user group, or e-mail them at <order@oreilly.com>.

# **Let's Continue With The Free ISP Discussion I Started Last Month NetGenie**

This service hopes to have a new promotion started by February, so check it out at <http:// www.netgenie.com/> which will be about when you read this. I was unable to get any more information from their site.

#### **Juno Has Joined The Crowd**

Yes, the venerable Juno is now offering free access to the Internet. A person I talked to says it has its quirks but it works. You have to develop a technique for using your browsers or it cuts you off. That was from just one person I knew using the free version. I didn't check their access numbers but I think Juno will do OK in that regard because it has been around. I assume from what it says that there is a better selection of access numbers for the Premium version.

The regular service is free and offers free "online" tech support and 12 megs (more than my Mindspring) for your Web site. The Premium version costs \$9.95 per month and offers free phone tech support. Both offer file attachments and fax and voicemail capability in the mailbox. Look for it at <http://www.juno.com>. Current subscribers need not fill out any forms.

**How About a Blue-Light Special!** You guessed it, Kmart has enlisted the help of Yahoo for its new FREE Internet service. While it is certainly meant for your shopping, it actually looked pretty good. I felt it had a fairly good selection of access numbers, especially for rural towns. Blue Light also offers e-mail accounts and space for your home page. They even offer tech support by e-mail or a phone call.

There is not much information on the Web site but it costs nothing to try it out. You can even download it to floppies instead of your hard drive. With the help of Yahoo, you should find plenty of resources. You can download the software, or order it at Bluelight CD Request, P.O. Box 468, Lake Orion, MI. 48361. Kmart is so

well known that they wouldn't actually need much advertising. When you see the familiar red Kmart logo flash by, it is a sort of "subliminal" reminder. The same as when your car seems to pull in on its own when you pass your favorite store (or tavern).

# **Tritium Network**

Tritium offers free access to the Internet through a nationwide network of local access numbers. You can find this one at <http://www.tritium.net>. I found access numbers only in the major cities. Only supports Windows presently. Offers limited tech support. Supports 56K/V90 modems. They plan to increase access number availability. E-mail accounts available. **Jump.to/FreeISP**

This one may have been sent to other user group officers when it was sent to me recently. I thought it had an impressive Web site. Look this one up at <http://jump.to/FreeISP>. This site is both comprehensive and up-todate (their words) and there's also a good Web ring for Free Internet Access: <http://move.to/FreeISP>.

This site is interesting, so I suggest you visit it and draw your own conclusions. It actually lists dozens of free ISPs that you can check out, as well as many other free services. Some are just for a certain area. One service listing surprised me, but I guess it shouldn't have these days. You'll see it, I'm sure. There is plenty of information, too much to categorize here. **Last Minute Special From JASC** Just in time for tax season, if you upgrade to JASC Paint Shop Pro 6 and buy the book "Creating Paint Shop Pro Web Graphics" for only \$79, you'll get TaxCut, the #1 Rated tax prep software from H&R Block

FREE! This offer is a \$114 value - a savings of over 30% off the suggested price! To order, go to: <http:// www.jasc.com/jascstore/22722>.

This month's column was sure done hastily but I hope you get something out of it. Next month I'll continue with some free ISPs and perhaps even talk about an upcoming FREE DSL service. My thanks to Central Florida Computer Society President "Bud" Stonaker for searching out a few of these and passing them on to me.

<span id="page-8-0"></span>This column is written to make user group members aware of special pricing I have found or arranged, and my comments should not be interpreted to encourage, or discourage, the purchase of products, no matter how enthused I sound. Bob (The Cheapskate) Click

**<dealsguy@mindspring.com>. Visit my Web site at <http://www.dealsguy.com> for past columns.** <sup>Ö</sup>

# **WINDOWS WITHOUT A MOUSE** *by Paul Shapiro submitted by Betty MacKenzie*

Your computer life these days can be really upset when Windows 95 indicates that "no mouse was found" and/or the mouse pointer just sticks in place right in the middle of what you are doing. It's bad enough that the latest "office" packages (Microsoft Word, Excel, WordPerfect, Quattro Pro, and so forth) only have those little icons across the top of the screen, accessible only by name, or so it would seem. When your mouse sticks, the pointer just cannot be moved.

Or so I used to think until I learned otherwise. Here's what I used to do: \* Use the <Ctrl+<Alt+<Del key combination to terminate a program.

\* Use <Alt+<Shift+<Space Bar combination to close or minimize a window.

\* Use the <Ctrl+<Escape key combination to get to the Start menu, then use the arrow keys.

\* Shake the mouse!

The latter works for me if the mouse pointer worked okay earlier in the computer session. This is probably true because some dust inside has been shuffled around. With a previous mouse (yup, these problems have caused me to replace mouses [mice!]), I opened the case and actually found a small ball of dust. Once I removed the dust ball, the problem was solved. **Reprinted from the Monitor, September 1998, newsletter of the Capital PC User Group, through ACGNJ NEWS, January 1999, newsletter of the Amateur Computer Group of New Jersey, Inc.**  $\sqrt{ }$ 

# **MS OFFICE DOESN'T LIKE TO WORK ON FLOPPY DISKS**

*by Ken Fermoyle* Problems I have been asked about often in recent months concerns Microsoft Office. The difficulties occur in all versions of Office, with Word documents and Excel spreadsheets most often involved. Symptoms vary, from obscure error messages to total system lock-up.

Investigating the complaints and checking several sources, including the Woody's Office Watch newsletter, I found the answer to the problems. In all cases, users were trying to work with a document/worksheet stored on a floppy disk.

Even if it seems there is plenty of room left on a floppy disk, there probably is not enough. Word and Excel often write a temporary file in the same location as the original file. That temporary file can quickly fill available space on a 1.44MB floppy disk.

Ideally, and if Microsoft programmers were more thoughtful, you would get an easy-to-understand "Out of Disk Space" message, but no such luck! Instead, you get all sorts of strange actions and/or messages that give you no clue to the true problem.

<span id="page-9-0"></span>Floppy disks also are generally less reliable and more prone to failure than hard drives. You're more likely to lose a document through mechanical failure of a floppy disk (or simply to lose it). Floppy disk drives are much slower than hard drives and Office programs run more slowly as a result.

The solution: Always copy a document supplied on floppy disk (after the obligatory anti-virus scan) to a temporary location on your hard drive. Work on the document from there and when you're finished, copy the revised file back to the floppy disk. Voila, no more problems!  $\sqrt{ }$ 

# **SOME TIPS YOU MAY FIND USEFUL**

*by Ken Fermoyle*

This column includes an assortment of tips, comments and answers, from readers, that have been cluttering up Ken's Korner for some time...

## **Phone Combo Relieves Pain in the Neck**

How many times have you tried to juggle a phone receiver and follow instructions from a support technician using your keyboard and mouse? Tough, isn't it? I don't do it anymore; instead, I use a headset plugged into a cordless phone. When I went shopping for a new cordless last fall I found a remanufactured Uniden 900MHz model on sale for half the price of a

new one. Seeing that it had a headset jack, I snapped it up. (**Note:** I don't hesitate to buy remanufactured hardware IF the refurbishing was done by the original manufacturer or its authorized supplier and IF it includes a reasonable warranty. I've had good luck with several pieces of remanufactured equipment over the years.)

I also got a Panasonic headset (about \$25). The combination was one of the best buys I've made in years. I use it a lot for taking notes during phone interviews, conference calls and just plain chatting. Where it really shines, however, is when calling tech support numbers. It eliminates pinning the phone receiver against your shoulder and neck during long "on hold" periods and leaves both hands free for typing and mouse use as you follow a technician's instructions. Using the headset relieves me of a chronic pain in the neck (mine was damaged by a falling tree limb).

Any phone with a headset jack will work, but the cordless/headset combo lets me walk around and talk with the phone tucked in a shirt pocket.

**Love that KVM Switch!**

Another favorite is my KVM (keyboard, video, mouse) switch. I wrote about this in an earlier article (if you haven't seen it, ask your editor to print it), but I grow fonder of it every day. The ability to control two or more computers (my workstation and our network server, in this care) from a single keyboard, monitor and mouse is terrific, convenient, saves space, is utterly reliable. I'm trying out several other types of switches that many of you may find helpful. Watch for an article soon.

#### **Brass Thumbscrews**

The least expensive, but probably the most convenient, items I use in maintaining our office computers are brass thumbscrews that replace the normal screws used to attach case covers. They make quick work of removing and replacing the "lids" on our four computers. The thumbscrews have the same diameter and pitch as the hex-head screws they replace, of course, but you don't need a nut driver or Philips-head screwdriver to remove and replace them.

One of our Tugnet stalwarts, Bruce Doshier, found the thumbscrews at a computer show (aka "swap meet") and bought several hundred. They were packaged in sets of six and sold to members for \$2/package (slight profit that went into the group's coffers). Bruce reports that you could probably get similar thumbscrews at local stores or Websites that specialize in electronic components, if they don't show up at computer shows in your area.

#### **Browser Tip**

Have you tried using two browsers, one for fast Internet searching and the other for general Web surfing?

I have an older version of Netscape with graphics disabled that I use when I use search engines and to do research. This allows me to do quick checks of sites to see if they offer information I want. If I do want to view a graphic on any given page, all I need do is click on its icon. (Check your browser's manual or Help Menu for instructions on how to disable graphics.)

I use Internet Explorer 4.x for more normal, leisurely Web browsing and when I want to explore a site thoroughly.

The only drawback is the extra hard drive space that having two browsers installed consumes, but with hard drives so cheap now this isn't the limiting factor that it once was. **Put Some Light on the Subject** This one is really off the wall and makes you look like a weirdo, but it makes computer maintenance a lot easier for me. Like many of us who have reached "senior citizen" status, my eyes aren't what they used to be, especially since macular degeneration destroyed central focusing ability in my left eye 12 years ago. I need a lot of light on the subject when I work on a project, otherwise I have difficulty seeing the slots in screws, inserting interface cards, etc.

I've tried various types of flashlights and work lamps, but they all require three hands or have other failings.

My latest solution to the problem combines a small clip-on flashlight and a baseball cap. I clip the flashlight to the bill of the cap, so I can shine it directly on an area where I'm working. Even better is a clip-on flashlight I found recently that has a flexible extension. You can bend it to point precisely when you need the light, and the extension puts it closer to your work area.

Like I said, it looks weird, but it works. (What really shook up my wife recently was seeing me wearing both the cap-and-light combination and the phone headset! Her reaction: "It's the creature from outer space!") **Copyright 1999 by Ken Fermoyle, Fermoyle Publications. Ken has written some 2,500 articles for publications ranging from Playboy and Popular Science to MacWeek, Microtimes & PC Laptop. Ken's Korner, a syndicated monthly column, is available free to User Groups. For information or permission to reprint this article, contact kfermoyle@earthlink.net.**

# <span id="page-11-1"></span><span id="page-11-0"></span>**HOW TO CLEAN CLOGGED INKJET PRINTHEADS** *by Blake W. Patterson*

A clogged print head on your inkjet printer is not a fine thing. Over time (especially long periods of no printer use) the many tiny holes that make up a modern inkjet printer's head can become clogged with dried ink.

Most printers today have some sort of cleaning routine where either you instruct the printer to go through a cleaning cycle via a program on your computer or you press a sequence of buttons on the printer itself to begin the process. A number of these cleanings, in succession, will usually take care of a clogged head—but not always. I recently found my year-anda-half-old Epson Stylus Color 600 unable to print coherently using black ink and no amount of standard cleaning-cycle run-throughs would fix the problem.

On some inkjet printers (HP's for instance) the ink cartridge contains the print head, so changing the cartridge gives you a new, unclogged printhead. My Epson's print head is part of the printer itself, and can only be replaced by a service technician, and the cost is usually very close to the price of the printer itself. I had to come up with something better than that, so I began searching the web to see what people in similar predicaments had done. I found that my problem was not unique and there were some rather successful remedies floating around.

I discovered that isopropyl alcohol (I bought a bottle of 91% alcohol at the drugstore for \$3) is a great solvent for this sort of dried ink. There were those that recommended that I take an old, discarded ink jet cartridge, open

it, clean it out with the alcohol, fill it back up with alcohol, reseal it, and place it in the printer for a few runs through the printer's self-cleaning method. This proved to be a rather messy endeavor indeed, so I followed a bit of less-aggressive advice.

I simply removed the black print cartridge from the printer and dropped 7-10 drops of alcohol down in the ink receptacle area where the ink cartridge normally sits (there should be a little hole down in there where the ink actually flows from the cartridge into the head), replaced the ink cartridge, and ran a few sessions of the printers head-cleaning routine. It took quite a few cleaning sessions (probably 15- 20) with a few pages of text prints thrown in there just to try and move some ink, before it cleared up. It actually had to sit overnight, with the last few cleanings done the next morning, before all was well—but well it is. Everything works perfectly now, and I don't have to go out and buy a new printer.

To avoid such blockages, it's a good idea to print something, both in color and black&white (if you have a color printer), once a week or so just to keep things moving. But if you do end up cursed with a blocked print head—this method should take care of you.  $\sqrt{ }$ 

**FOR SALE LaserJet III P Printer Rated at 4 pages per minute; Equipped with optional lower cassette; Memory maxed out to total of 5 megabytes. Manuals. PRICE \$ 125 Franz Breidenich 248-398-3359, Fax 248-398-3354 franzb@ameritech.net**

## **COMPUTER FRAUD** *by Lee Schwab*

<span id="page-12-0"></span>I took advantage of the opportunity to attend the Southwest Regional User Group meeting in San Diego on July 9-11, 1999. One of the best presentations I attended was by Terry Rankhorn, Special Agent, Cybercrimes Unit, FBI San Diego. His presentation was fascinating and scary. Below is some of the information he presented.

The FBI has developed a hacker profile based on their experience. The following description of a hacker lists the most common attributes first. The hacker is usually a student who uses the Internet every day, especially IRC. If the hacker has a job, it usually involves computers. He is usually quite knowledgeable of Unix. As a matter of fact, you will usually find several books on Unix in a hacker's room. The typical hacker is an adolescent, white male.

Many things motivate the hacker. His curiosity pushes him to learn how to get around the Internet, firewalls, and whatever else he happens to encounter. Hackers gain prestige and bragging rights when they are able to break through a firewall or other obstacle. There is even a web site where they can post their accomplishments and gain a following. Some hackers are motivated by revenge for some perceived injustice, which they feel they've experienced. They may get the IP of the person causing the injustice and knock them off the Internet every time they get on. Because of their age, hackers are usually not motivated by politics or profit.

One of the most common targets of hackers is Internet Service Providers

(ISP) because they are easy to hack and have numerous user accounts. A hacker will break into an ISP and get one or more accounts and passwords. He may sell or trade the account information to other hackers. Unless the subscriber of the account reports a problem with the account, the hacker usually does not get caught. Most ISPs assign different IP addresses every time you sign on which allows anonymity for the hacker. Therefore, it is unlikely the Internet will ever be truly secure.

Other popular targets for hackers are Universities because many have powerful number crunching computers like the Cray. This number crunching capability helps the hacker more quickly find the key that they are looking for. The university setting provides a perfect opportunity for the hacker. Many times (especially in smaller schools) the security is lax and there are numerous user accounts.

Government and military sites are also popular targets among hackers because of the challenge, prestige, and publicity. If a hacker breaks into one of these sites, he gets big bragging rights and will probably post his accomplishment at **attrition.org**. Recently, it was reported that a hacker broke into the Pentagon. Terry said that what actually happened is that security was alerted that someone was trying to break through the firewall. When the hacker tried a different approach, security decided to take the system down. No breech of security was made.

If a person is denied service or experiences a perceived injustice, he may want to hack for revenge. This may require a low skill level and use of pre-made downloaded tools. This type of hack could be called "Internet Road Rage." With wiretapping (sniffer) type hacks, a hacker uses a password sniffer to collect passwords and personal information. There are internal intrusions where the biggest threat is from within. Whereas, in classic external intrusions a remote intruder breaks into the computer.

All of the frauds that work through the mail work just as well, or perhaps even better, when using a computer. This is partly because of the feeling of anonymity on the part of the person committing the fraud and partly because people are sometimes embarrassed to admit that they were ripped off (especially at x-rated sites). Terry told a story about a man who advertised a projector for sale at one of the Internet auctions. Several people bid on the projector and the auction site gave the seller the contact information for the top bidders. The seller then contacted each of the prospective buyers and told them that the person above them had dropped out of the bidding and that they had won the bid. The seller received checks from several people but none of the buyers received a projector. Was there ever a projector for sale? Who knows? The good news is that the seller was caught.

Pyramid schemes are a popular type of fraud on the Internet. You put your name at the bottom of a list and send each person on the list above you \$5. There is almost no chance that you will recover your money. Plus, you may have provided your e-mail information to a hacker. The same threat holds true for advance fee schemes. For example, you send

\$19.95 to have your credit history repaired. You do not need to pay a fee to repair your credit and you may have given a hacker access to your e-mail.

Hackers can be prosecuted for mail fraud (Title 18, Section 1341) or wire fraud (Title 18, Section 1343). Wherever hackers or anyone else goes on the Internet, they leave a trail that can be followed by a savvy investigator. However, the investigator has to be alerted that there is a crime before he/she can investigate.

If you use a cable modem or are connected to the Internet all the time, be aware of who is accessing your computer. Terry gave an example of a friend who has networked two computers in his home and uses a file server. Terry was easily able to look at the files on his friend's computer and could have caused major damage. Instead, he sent a message that appeared on his friends monitor. What a scary wake up call.

This only scratches the surface of what Terry covered during his presentation. The bottom line is: use good common sense when using the Internet. If you feel you are at risk, you can download a shareware firewall from **nukenabber.com**. Happy surfing!

**This message is brought to you courtesy of the Association of Personal Computer User Groups (APCUG), an organization to which this user group belongs. Lee Schwab has been an active member of the Napa Valley PC User's Group for many years and was an officer for ten years. She served as Editor of the dVINE Blues newsletter (7.5 years), President, Vice President, Publicity, Public Relations, Evaluations Coordinator, and Program Chair. PC's play an integral part of Lee's busy life outside the NVPCUG. She is the President and Chairwoman of the Board for the CyberMill, a nonprofit 501(c)(3) organization where people (especially at-risk youth) learn to use technology. She uses her PC to evaluate and track her extended family's investments and make stock trades. Lee feels very fortunate to work in areas that she likes (computing, investing, and volunteering) and will always be challenged and in learning mode.** Ö

# <span id="page-14-0"></span>**SECURITY? DON'T BET YOUR ASTERISK ON IT**

# *by Jerry Maizell submitted by Betty MacKenzie*

**"Anyone who holds a frying pan holds death."** William Burroughs' dramatic line in "Naked Lunch" presents itself forcefully as the answer to those who characterize certain tools as dangerous and others as not. Hammers, chain saws, bats, fertilizer, automobiles, guns and yes, even frying pans can be misused for mischievous or criminal purposes.

Computers, like machine tools, are tools that make other tools. Therein lies their utility and their potential for misuse and abuse.

Though few pundits or politicians will acknowledge it, these philosophical musings underpin the raging controversies about both guns and computer security. The anti-gun crowd declines to understand that guns are our best, and for many, the only, tools of self-defense. Similarly, the greatest threat to computer security is misunderstanding of the relevant tools.

Most of us just want to get our work done and get on with our lives. We use the tools that the market provides. We come to depend on Windows 9x with all its frailties, because it's bundled with our PCs and, more or less, does the job. When we find that Windows provides no security (and it doesn't), we complain to the computer deities. This is as helpful as complaining that a frying pan can be used for murder as well as for omelets.

The ubiquitous security device on which we depend is the password. We either make up different passwords for different purposes or use the same one

for everything. In either case, we don't want to type passwords each time we dial the Internet, so we click the little box to save the password so that it is entered automatically. It displays a string of asterisks, so anyone looking over our shoulders can't read it and later use it without our permission.

Having thus set the stage, I will draw back the curtain: Give me seven minutes with your Windows 95/98 PC and I will uncover all your "asterisked" passwords. If you use NT, with its supposedly impervious security, don't be too smug. Except for system files (which are encrypted), I'll read your passwords on NT too. You should know how to do this too, for your own protection and convenience, and I'm going to tell you why and how.

Because we save our Internet passwords when we first establish our Internet connections, we don't think about them much. When we want to set up a connection on another PC, we forget what we entered long ago, or can't recall which password is for what service.

Dan Schless reveals all in "Revelation," a tiny (15kb) program that reads Windows' password cache. Just drag the Revelation password field selector icon to the desired password field and the asterisks are immediately translated in Revelation's display. If you have more than one Internet account, (and you should have at least one paid and one free), the problem of remembering passwords multiplies. Revelation to the rescue.

Of course, no good deed goes unpunished. When Revelation was released in 1997, some folks declared it a menace. Microsoft, instead of

addressing Windows' vulnerability, recommended that users of PCs to which others have access uncheck the "save password" box and enter passwords manually. Gee, thanks, Microsoft. I thought computers should make things easier, not more difficult.

Revelation is not inherently malicious, just a useful tool made by a very clever guy. Download it free from <www.snadboy.com>. If you find Revelation iniquitous, don't complain to me. I keep my frying pan handy.

**Reprinted with permission from Hard-Copy, Journal of The Chicago Computer Society, December 1999.**

<span id="page-15-0"></span>**Permission to reprint articles is granted to other nonprofit computer user groups provided credit is given to the author and CCS, & that one copy of the publication containing the article is sent to the Managing Editor c/o The Chicago Computer Society.**  $\sqrt{ }$ 

# **SOME FUN WITH E-MAIL AND URLS** *by Phil Russell CMUG Board Member phil\_russell@cmug.com*

I just put together a couple of fun things I discovered on the Internet, and want to share the results with you.

I started several weeks ago to play around with "redirect" URLs. A redirect URL is a shortcut URL which replaces a longer one. For example, I find people have an awful time getting this URL correct: <http://www.geo cities.com/SiliconValley/ Foothills/ 3400/washington/washington.html>.

But now I can get to this site using: <http://hop.to/pcr>.

However, there is a problem. Most sites which give you redirect URLs will only let you have one redirect URL per e-mail address. Many of you have just one e-mail address. A lot more have only two or three. So what if you want to hand out short redirect URLs for more than two or three sites. I just counted, and I have 32 Web sites I have created for myself, friends, or clients.

Bingo! The other day I visited <http://www.bizland.com>. I went there to sign up for the 35 megabytes of free Web space they are offering. But I found something else interesting. Not only can I have a bizland e-mail address which forwards automatically to my <koko@teleport.com> e-mail address, I can have as many e-mail addresses as I want!

For example, I can have <phil@bigcasino.bizland.com>, <philip@bigcasino.bizland.com>, <monkeyseemonkeydo@bigcasino.bizland.com>, and whatever@bigcasino.bizland.com. Take it from there. I can have 500 different e-mail addresses, each ending in @bigcasino.bizland.com. If you send me e-mail at any of those, I will receive it just fine, thank you. If you make up an e-mail address for me ending in @bigcasino.bizland.com, I will also receive e-mail at the address you manufactured, without a problem.

Aha, I thought! I wonder if a redirect site will let me have a URL short-cut for each new @bigcasino.biz land.com address I make up. Well, at least one redirect site did! I went to: <http://www.come.to/> and signed up. Every new address I "manufactured" using @bigcasino.bizland.com let me have another redirect URL for one of my Web sites.

Notice that I used bigcasino as my URL "name." You may want to use an even shorter name, if it is not already in use. The shorter it is, the shorter your URL shortcut will be. I just happen to often use bigcasino as a username, in honor of a 125-pound Afghan hound I once owned.

Keep the confirming e-mail you get, which has your password and username, somewhere easy to find. You can get confused after you have a half dozen redirect URLs hanging around. I keep a file folder in Emailer called Redirect. I keep all confirmation messages there.  $\sqrt{ }$ 

## <span id="page-16-0"></span>**RUMORS & STUFF** *by Phil Russell Mouse Droppings—Feb 2000* **Continuous Voice Recognition:**

Now, at last, continuous voice recognition (you talk and it types) for a Mac. And it works!

When people first lusted after this technology, many people could type approximately 25 words a minute. Some got up to 40, but the ability to record over 150 words a minute stirred people's imaginations.

The idea of being able to write a novel in a week, or column in an hour, made writers giddy with anticipation.

There were some reservations, however. Would the program live up to expectations? Many people have found they cannot "write" with their voice, that the interaction with the keyboard allows them better access to their muse.

Another potential worry was whether the new voice recognition technologies would be too inaccurate to be useful. If one had to stop every few moments and correct the program, they would not get the promised 150 words a minute.

Recognizing and translating the human voice with its localized dialects, accents, inflections, and grammar deficiencies is a tremendous computer challenge.

So, here comes IBM's ViaVoice

Millennium Edition for the Macintosh voice-to-text software (list price: \$79 at Mac software outlets).

ViaVoice is the first of three Mac voice recognition software programs promised to arrive within the next month or so, and even though it is one of the least expensive, it turned out to be a winner.

First, you will need a powerful computer. Any of the new G3 or iMac machines will work fine, but additional memory (RAM) will help in processing the tremendous amount of information needed to make voice recognition perform.

While ViaVoice will run on older machines, they will not be able to take full advantage of the technology.

You'll also need to get used to wearing a headset and microphone, and you'll need to pay attention to the wire that connects you to your computer.

You will also need to invest considerable time in programming the software. What this means is spending from 15 minutes to four hours or more reading stories into the microphone so the software can understand how you speak.

Next, you need to allow the program to analyze previous documents that you have written so it can find any unique words you are inclined to use.

Depending on the number of documents you have it read, this can take an additional hour or so.

After it reads the documents and selects the unique words, you will have to read those words into its library, so plan on at least another hour for this procedure.

You will also have to teach both the machine and yourself how to edit verbally. A list of keyboard commands will have to be read into the software.

Saying "new paragraph" or "bold on" seems a little awkward at first, but you would be surprised how quickly you pick it up. **(From an article by David Horrigan)**

#### **Private Bookmarks File:**

If you work in a shared computer environment—or if you just want to prevent snoopers from seeing your browsing habits—consider creating a private bookmarks file. Just create a new bookmarks file and name it something other than <bookmark.htm>. Aim for something innocuous, like "stuff" or "things." To use your private file when you browse, select File | Open | Navigator Page, then select the private stuff (book-marks) file.

#### **Person of the Year for 1999:**

You have probably all seen Jeff Bezos on Time's cover as Person of the Year for 1999. But did you notice the mouse on cover? It is a single button Mac mouse. And at the start of the story the computer is a Mac… See the little Apple at upper left of the screen on p. 50. The story also notes that amazon.com uses all Macs in its design department. Finally, Time is all Macintosh, all year 'round.

#### **Sending E-mail to a Long List:**

Lets say you sent an e-mail to a long list (60+) of recipients that were not in any particular group, just picked from your address book and dragged over to the e-mail's address area. Now you want to send that same group an update. Can you see any way to duplicate the original e-mail and just doctor it up. When you try selecting

the addressees in the original e-mail to drag over to a new e-mail, you can't select them.

Actually there is a way. Open the message in your Sent mail folder (or wherever it is) and in the address section there should be a green check mark by all of the names. Click on that and you'll get a popup menu, and you can change it to "Mark recipient as unsent." Granted, you'll have to do that for each address, but it goes pretty quick. Then you can change the text of the message and go from there.

## **Library and Support Files:**

When you install, modify or remove a Microsoft application, library and support files are often left behind that can eventually slow your computer to a crawl. They can even make it difficult to retrieve data from your hard drive!

## **Cropped Image of Window:**

For a perfectly cropped image of any window, place the cursor within the window and use this keystroke: Control + Command + Caps Lock + Shift  $+4$ 

A tiny target icon appears in the window. Click the cursor without moving it. Now check your Clipboard. You will find a perfectly cropped picture of the window.

# **Directory of Web Page Contents:**

Drag any audio CD or CD-ROM onto a Web page and it will give you a directory of the contents, so that you can **1)** see a list of the tracks on an audio disk, and **2)** open items from a CD-ROM more easily than from the CD-ROM's window.

# **Dialog Box Keystroke Shortcuts:**

To see the keystroke shortcuts in a dialog box, hold down Control + Option + Command.

#### **How to make a photo CD:**

Would you like to send some friends CDs with slide shows about your family on it?

Here is how I do it. Download JPEGView (freeware). Start a folder which will be named as you wish your CD to be named. Place a copy of JPEGView at the bottom of this window. Place a copy of the Apple Script "JPEG Slide Show" at the top of the window. Name the Script "Drop Slide Show Folders on me."

Select several sets of JPEG images in folders (you can nest them) below the Slide Show Script, arranged neatly in two columns.

<span id="page-18-0"></span>Name each image with an appropriate title, leaving out the .jpg suffix so you have that room for a longer title.

Name the folders containing sets of images XXXX Slide Show, where XXXX is the topic of the images in that particular folder.

Try the show by dropping an image folder on the Slide Show Script. Check the Preferences in JPEGView as desired after seeing the trial run of the slide show.

Open Adaptec Toast. Select Volume and drag and drop your Slide Show folder on Toast. Proceed to burn the disk. <sup>Ö</sup>

# **USING YOUR CALCULATOR** *by Candy Baker*

Windows comes with a calculator that can do both regular and scientific calculations. To bring up the calculator, click on Start, Programs, Accessories and then Calculator. Click on View and select Scientific to use the scientific calculator.

Right-click on any of the buttons and click on "What's This?" for an

explanation of what a particular button does and the key strokes you can use instead of clicking on the button with your mouse.

When you have completed a calculation and want to use the result in another calculation, store the results of the first calculation in memory by clicking the MS (Memory Store) button. You'll see an M in the gray box above all the "M" buttons when something is stored in memory. When you are ready to insert the result of your last calculation into a new one, click on the MR (Memory Retrieve) button. Clicking the M+ (Memory Plus) button and then on the MR button will add the currently displayed value to the value stored in memory. The MC (Memory Clear) button clears anything stored in memory, and clicking on the MS button overwrites anything stored in memory.

To create a Desktop shortcut to the calculator, right-click on the Desktop, select New and click on Shortcut. In the "Command Line" box type "CALC.EXE" (without the quotes) and click on Next.

Type "Calc" (without the quotes) and click on Finish. You can drag the Calc shortcut onto the Quick Launch bar just to the right of the Start button.

When you have more than one icon displayed on the task bar, switching between them is easy. Just press the Alt key, and while holding it down, press the Esc key. Each time you press the Esc key, a different item will appear highlighted on the task bar. When you let go of both keys, the task bar item you highlighted appears. Pressing and holding the Alt key, and then pressing the Tab key, will also let you rotate between open applications.

<span id="page-19-0"></span>Releasing both buttons will open the application displayed on the screen.

See, that wasn't so hard, was it? **Candy Baker is President and Program chair of Colony Computer User Group, California and is sent to us from APCUG.** <sup>Ö</sup>

# **IS COMDEX IMPLODING?** *by Terry Currier tcurrier@aol.com*

The 1999 Comdex in Las Vegas was my 14th. Back in the beginning it was exciting because you would see things BEFORE anyone else would. This was the place companies would announce and show new products. Now it is very rare for that to happen. Products are released to the press and shown on the Internet before Comdex even starts. Comdex stands for COMputer Dealer Expo, which meant companies fell over themselves to be there and show their products. This was THE show, and if a company did not come it meant that they were having financial problems. This was the show where buyers and vendors got together to show new things and place purchase orders for large quantities. Now everything is different for two reasons, Internet and cost. With the Internet, companies no longer have to come to Comdex to show the products, the people will come to them—or at least that seems to be the thought. After all, people only have to do a search on the Internet for a product, and search engines will present to you all the different manufacturers and reviews.

It used to be you had to search to get a free pass into Comdex. In an effort to pump up the attendance numbers for Comdex the free passes flowed and the crowds came pouring in. So while Comdex was telling the vendors attendance is up each year, it turned out to be the wrong crowd they attracted. It was like having an open house in a multi-million dollar home and having 50% being only lookyloos. The exhibitors did not like that, and started dropping out. You take some of the biggest ones such as IBM, Intel, Lotus, Compaq and Corel dropping out and you have a lot of empty space. Two years ago Comdex was all the Las Vegas Convention Center and the Sands Center. Last year in the back of the LV Center there was a job faire. This year the job faire was again there and Microsoft had a large area showing Windows 2000. This and the bottom of the Sands Center was empty.

The cost of showing at Comdex is huge; one vendor told me that for a 40'x40' space it cost them \$100,000. At that cost they could (and will) not come back, rent 2-3 rooms at a hotel and send limos to get the people they want to come and see their products. Intel had the Riviera Hotel setup like a command post. People came in and checked with the desk for who the appointment was with. They radioed or called the Intel person who came to get the person waiting. I thought it worked very well.

Other side events I enjoyed very much are the press parties for vendors to show the products to the press. Some of the best ones: Showstoppers, Silicon North West, ImageScape, DigiFocus. The PR companies do an excellent job on these with the vendors showing the products, and not the convention center crowds or noise. While for APCUG members, not for the press, the Sunday Vendor night is always a good opportunity to meet

<span id="page-20-0"></span>vendors. While not a press party I have to also mention the Pat Meir Luncheon at Piero's, always good food and interesting exhibitors.

At the cost of exhibiting with Comdex more and more vendors will be dropping out of the conventions center and going with press parties or exclusive hotel rooms. Companies want maximum exposure for least amount of money. At the most within two years they will not need the Sands Center at all. So what can, will or should be done? Well it won't come from only one side. Yes, Ziff Davis Events charges a bundle of money for the exhibits, but I'll bet that the city charges a lot to rent the center. Both have a vested interest in getting exhibitors back. Simply put I think both have to cut back on the amount they charge to exhibit. Also the city has to work with the hotels not to gouge the conventioneers so much.

They added 25,000 new rooms since 1998 and yet still charging up to double the regular rates. Driving to LV they were actually advertising on the radio of rooms available at the Hotel San Remo for \$60 during Comdex. With attendance down and more rooms available companies will be able to demand reasonable rates. 1999 was the first year they ever admitted attendance was down. The TV news commented that Comdex brings in up to \$400 million in revenue to Las Vegas. Instead of trying to kill the goose to get all the golden eggs all of ZD and Las Vegas are going to have to work together to make sure they

keep getting some at all. **Terry Currier is a Director and past President for both WINNERS - WINdows usERS and North Orange County Computer Club. He has been a member of computer clubs since 1984. This article compliments of APCUG.** <sup>Ö</sup>

# **SEMCO's NEWLY ELECTED OFFICERS**

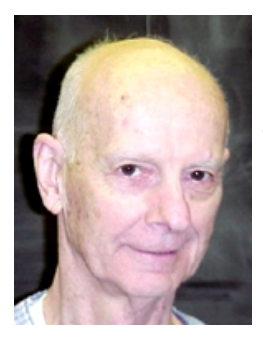

Chuck Moery PRESIDENT

"Vic" Charns VICE PRESIDENT

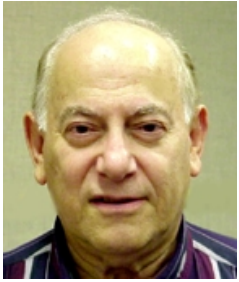

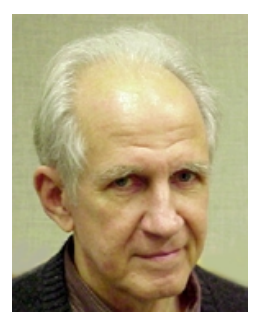

Roger Gay TREASURER

Carol Sanzi SECRETARY

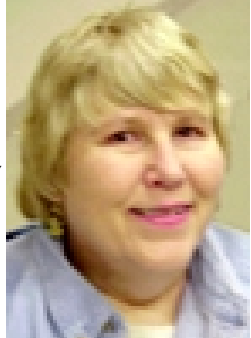

Photos by Warner Mach

# <span id="page-21-0"></span>**CREATING A WEB PAGE PART #1 A Web Site for Everyone!** *by Stephen Morgan*

Isn't it incredible? The number of Internet users is growing by 20-30% per year. In just a few more years, the industrialized countries will have 80- 85% of all their citizens connected. But with all the excitement over the number of people joining the Internet, it is easy to overlook the gigantic number of Web sites that are being created!

Personal home pages, business home pages, news articles, retail sites, government sites, the figures are mind boggling! From November of 1997 to November of 1999, total Web pages grew from 320 million to 830 million! And the number will continue to grow exponentially as more people gain Internet access. One of the reasons for this vast increase is because people are creating their own personal Web pages like there is no tomorrow! I believe that within 3 years, most people connected to the Web will have their own personal Website. Admit it, haven't you at least thought about having a Web page with your name on it? Imagine it, big as life! www.<yourname>.org, your portal to prestige, convenience and networking possibilities!

Personal Web pages can be used for current addresses, resumes, life history, goals, pictures and any other information that you want others to have. Or create an extended family Website that would be a 1-stop information resource where all family members could keep information current, show their pictures, tell what they are presently doing, show where

they are living and talk about what they are working on. Each family member would have a subdirectory linked to the main page, such as www.<familyname>.com/ <yourname>, along with an email address

<yourname>@<familyname>.com. Privacy can also be assured by requiring a password before anyone can view your site.

But think, what is the one thing that every one of these Web pages needs? Bingo! an unique address! And this is where trouble appears. Believe it or not, your name is probably already registered to someone else! While there may be thousands of John Smith's, there are currently only a few easy ways to set up a Web page called Johnsmith. The main ways are with a .com, .net and .org. Additionally every nation has its own designation such as .uk for the United Kingdom, or .to for Tonga. Some countries require that you live there in order to use their designation, while others see it as a lucrative revenue stream to sell the designation to people desperate for an easy to remember address.

Finding a good Web address is made even more difficult since many organizations will register all permutations of their name to prevent imitators and grip web sites. I first came to grips with this when I tried to register Morgan.com. It seems that the J.P. Morgan corporation has taken all of the morgan.com, net, and org site names out of availability. And let's face it, look in the phone book and there are hundreds of families named Morgan in there. Based on how hard it is to find any available name with Morgan in it, these people are

gobbling up Web addresses like there is no tomorrow! And who can blame them? Once someone registers a web address, they can keep it as long as they keep on paying the yearly registration! They do not even need to have a Web site up!

<span id="page-22-0"></span>But cheer up! If you are flexible, there are other ways to get a good Web address. Your Internet provider will often host your Web page and include 5 to 20 megabytes of Web space as a member benefit. The downside is that your name is just a part of the provider's name, such as users. <ISP name>.com/<yourname>. If you belong to a smaller provider, you will be able to get a name that is very similar to your own. As the provider becomes larger, the competition for popular names gets fierce. There are also several commercial Web sites on the internet that provide up to 20 megabytes for storage of your personal Web site, but they will force anyone browsing your Website to look at the floating advertising box that is on every page. Another problem is that your Web address will have about 10- 20 subdirectory names, which is too many for people to easily remember.

OK, you are now in a panic to find out if someone out there is using your name. How do you find out? ICANN, or the Internet Corporation for Assigned Names and Numbers, is the official non-profit corporation that keeps the Internet naming system in order. But they let other companies actually do all the work. There are hundreds of companies that will check out the names you want and tell you if they are available; most of them also offer Web-hosting services for your newly acquired Web name. One of my

favorites is a Canadian Company called Net Nation at <http:// www.netnation.ca>. There you can find any of the .com names you would like to search for and, if the name you want is taken, it will even tell you who currently owns it! Once you have decided on a name, registration cost varies depending on what country you are registering with, and what company is registering your name. I have seen a low of \$17.00 per year and a high of \$50.00 per year. The site you are registering with might also charge an additional fee.

So go and register your name now! With 20,000 domain names registered every week, you can't afford to wait! Next Month we will talk about some great low-cost ways to get a Web site address, followed by the last article dealing with some of the easy, and not so easy ways to create content for your Web site.  $\sqrt{ }$ 

# **CREATING A WEB PAGE PART #2 Reserving your Web site NOW!** *by Stephen Morgan*

Website growth is on an incredible tear right now. Total Web pages grew from 320 million to 830 million during the last 2 years. There are personal Websites devoted to everything from Jimmy Stewart <http:// members.aol.com/JimStewAC/ home.htm>, to watching dancing hamsters <http://hamsterdance.com>. Want to join in? It's a lot easier than you might think!

There are several ways to create your own Website, and next month, we will be discussing many of the options. But first you need to make an important decision. Where do you

want to put your Web Site and what kind of Web address meets your needs? Here are 4 alternatives:

 **1)** Place your Website with a commercial company that will insert advertising on all your pages. Companies like geocities, afreehome, and cybercities will give you up to 50 megabytes of space for your Website. All your visitors have to put up with is the advertising, and all you need to put up with is an address that can be up to 50 characters long. **2)** Internet Service Providers (ISP's) usually provide free space to members. Offers range from 2 to 20 megabytes. There is no advertising on these pages, nor are you allowed to use the pages for advertising your own products. The address is usually just a subset of the ISP's, such as <http:// users.earthlink.com/<yourname>>, so the address is a little bit easier to remember. Don't worry about not having enough space! I have put up several Websites for friends that chose this option. With minimal graphics, it is easy to put up a 20-page Website in 2-3 megabytes of space.

**3)** Pay a monthly fee to have a commercial site host your Web pages. This is where you can create your own Web address, hopefully something easy to remember. But first you need to check to see if anyone else has already grabbed it. Be prepared to change your dream name a little, perhaps by adding a number to the name. After all, with 20,000 domain names registered every week, good names are getting scarce. This option also allows you to have e-mail that incorporates your Website name, such as <yourname@yourname.com>. Many of the companies that host

Websites will allow you 3-10 e-mail names per site, this is great for family members or employees to have personal e-mail addresses that are tied to the Web address. A good site to check out this option is <www.register.com>. Register.com also has competitive Website hosting prices of \$25.00 per month, and free sign up, for 40 megabytes of space and 10 e-mail accounts. There is also a charge of \$40.00 to \$100.00 to register your Web address for 2 years. **4)** Pay to Register your own Web address, and use it to redirect people to your free Web address. This solution is a great way to start up your Website, and the one I recommend for people just beginning their Websites. Since most Websites start small and then build on the original foundation, you can go months or years without paying a monthly fee for someone to host your Website. Wait until you grow your Website over the limits of your free Web space before paying to have a commercial site host your Web pages. For an example of this, check out the "personal identity account" at <www.domaindirect.com>. For a fee of \$70.00 they register your Web address for 2 years, and will automatically forward anyone who types in your personal address to any other site you designate. In other words, you can have your personal domain name and use it with your free Website.

I am a great believer in registering your own Web name. In a world that is increasingly faceless, it is a way to be unique, a way to say: Here I am, this is me! I also think it is important to get one right now. There are not enough good Website names out there, make sure that you register your personal name before someone else gets it first. Then a small yearly fee is all it takes to retain that name into the future.

Next month we will conclude this series with several easy (and some not so easy!) ways, to create content for your Website.

<span id="page-24-0"></span>**Stephen Morgan is a member of the Plateau PC Users Group in Crossville, Tennessee. He is also a member of the APCUG Board of Advisors, representing North and South Carolina, Georgia, Tennessee, Mississippi and Alabama.** š

# **"FREE" COMPUTERS MAY NOT REALLY BE FREE IN LONG RUN** *by Ken Fermoyle*

Which adage do you believe? "Don't look a gift horse in the mouth" or "There is no such thing as a free lunch." When it comes to taking advantage of many of those "free" computer offers being hyped recently, you'd best consider the latter one.

First came the giveaway offers from Free-PC and clones. They promise a free computer to people who are willing to watch continuous ads. The deals include all sort of restrictions on your Internet activity and require that you agree to answer questionnaires and otherwise give up aspects of your personal privacy.

So, in a sense, you do pay a price for the "free" computer. You lose a great deal of privacy and have restricted Internet access. Anyone with the slightest trace of paranoia won't be comfortable with these deals.

Then came free computers from Internet Service Providers (ISPs) like Gobi and InterSquid. They give you a "free" computer in return for a longterm (30 to 36 months) contract for Internet access service at higher-thannormal rates of \$26 to \$30 per month.

These rates will really seem excessive in a few years for reasons below.

Next we got a spate of partnerships between companies like eMachines, Compaq, large electronic retailers and various ISPs or online services such as CompuServe and Prodigy (which are not true ISPs).

Most of the latter offers don't give you a free computer after all. Many are like the one Circuit City and Fry's chains have been promoting in partnership with CompuServe. Staples has a similar tie-in with MSN, Microsoft Network. Mac fans also are being wooed with offers of "free" iMacs; more on that later. They offer rebates, usually \$400.

The Fry's deal is typical. It includes a \$400 rebate on a \$499 "eMachines/ Compaq" computer with 366 Cyrix MII MMX-enhanced processor, 64MB of SD RAM, 4.3GB Ultra DMA hard drive, 56Kbps modem, but no monitor. It's a decent, low-end, entry-level home computer. You pay \$499 up front and wait for the \$400 rebate "within 45 days of credit approval...from eMachines/Compaq/ CompuServe Internet Service."

Ah, but the cost doesn't stop there. Part of the deal is that you must sign a "contract commitment to a 3-year/36 month subscription for CompuServe 2000 Internet Service at a monthly rate of \$21.95." And therein lies the rub. (You didn't really think that Steve Case, honcho of AOL, which owns CompuServe, would really play Santa Claus, did you? Not blooming likely!).

That monthly cost is 10-20% over the going rates (currently running from \$17.95 to \$19.95). The kicker is that \$21.95 may be double, even quadruple, what industry analysts and other experts project Internet access to cost in the not-too-distant future! Some predict monthly access fees may go as low as \$5 within a few years, as reported in the Los Angeles Times during July. Why? There are several reasons.

**1)** Telephone and Internet gurus report that competitive effects of the Telecommunications Reform Act of 1996 are finally beginning to appear. We have already seen long-distance rates drop substantially, to as low as 8 cents per minute in some cases. This ultimately means lower costs for Internet Service Providers.

<span id="page-25-0"></span>**2)** Broadband technologies that offer fast Internet access are beginning to show significant growth. More users will turn to DSL (Digital Subscriber Line) and cable access, as they become available. DSL and cable not only offer fast access, the "alwaysconnected" benefit and simultaneous multi-user capability, but they can be very competitive in cost compared with current dial-up access rates. This is especially true for users who have a second phone line, dedicated to modem use, because that line can be dropped if you get DSL or cable.

So if you sign a 3-year contract for Internet access at \$20 or \$22 per month and access rates drop to \$10 or \$12 in 12 or 14 months, your "free" computer won't be so free after all. And don't think you can terminate your service contract early to take advantage of lower rates. Read the fine print. The CompuServe contract "requires repayment of \$400 rebate plus a \$50 cancellation fee" for early termination.

As Bank of America Securities analyst Kurtis King commented in an L.A. Times Business Section article (July 3), "These contracts are pretty onerous. There's nothing free about the offers."

How about the FreeMac deal? All details weren't clear at this writing, but it appears that the offers require a 3-year commitment to Internet access with Earthlink at \$19.95/month and submission of a demographic profile. The latter would be used to target advertisements to specific users.

FreeMac plans to distribute 10,000 free machines in October. I have no information yet on what penalty would be invoked if you try to terminate the contract with Earthlink before 36 month have elapsed. (Author's Note: Just as I was finishing this article I received an offer of Internet access through MSN, the Microsoft Network, at \$11.99 per month. The deal is available through Costco, a large membership retailer, and requires a 3-month prepayment (\$35.97) but no long-term contract. Take this as an omen of things to come!) **Copyright 1999 by Ken Fermoyle. Ken Fermoyle has written some 2,500 articles for publications ranging from Playboy and Popular Science to MacWeek, Microtimes & PC Laptop. Ken's Korner, a syndicated monthly column, is available free to User Groups. To subscribe or for permission to reprint this article, contact kfermoyle@earthlink.net.** <sup>Ö</sup>

# **YOU NEVER KNOW! GENEALOGY**

#### *by Denny MeLampy*

You never know when your next magnum leap will happen in genealogy. This is a true account of one that just happened to me.

I put a simple home page on the Internet (mich.com/~denny). It includes the usual information, like my hobbies, one of which is genealogy. It lists the names I'm researching, including their various spellings.

A man in London Ontario, Canada stumbled upon my home page. He noticed I was researching variations of MeLampy.

He e-mailed his nephew Daniel Mellamphy. Daniel is a marine engineer who was born in Ireland, traveled the world and retired to an island off Auckland, New Zealand.

Daniel e-mailed me and wondered if the similarity of our names could mean we're related.

<span id="page-26-0"></span>One week later we had determined we had a common ancestor via my Great, Great Grandfather Patrick Melampy who was born, I knew not where, in Ireland. The coincidence is, that Daniel was born and raised in Cloughjordan, Tipperary, Ireland, and his predecessors attended the same church there as my Great Great Grandfather Patrick's family.

Dan sent me data from baptismal records for my Great Great Grandfather Patrick and his four brothers, including the details of their sponsors.

Dan and I have struck up a friendship. He's traveling around the world next May and will now visit with me here in the Detroit area where we can compare more genealogic notes.

You never know!  $\sqrt{}$ 

# **CORELDRAW-9 PART #3** *by Arthur L. Laramie*

In the last part I explained how to put a background on a template. This time I will explain how to put text on top of the background. CorelDRAW does allow you to use word processing type features to text. After adding text you can do a lot of changes to it. You can add symbols or special characters to your work. To add them, first select the text with the use of the text tool.

Then pick a point where you want to add the symbol or special character. Then you click on window, dockers, symbol and special characters. After that you choose symbol from the dropdown list. And finally doubleclick on symbol in sample.

In CorelDRAW you can automate your application tasks. You do this by using the Corel Script language. This means that while you are using CorelDRAW, you may be doing the same thing over and over again. If you do then you can write a script so that it can be used again and again with ease.

To record and save a script just click on Tools, then CorelSCRIPT, then Script and Preset Manager. Once you are there, click on the Record button and perform the procedures that you want to record. When you are through click on the stop button. Don't forget to give the script a name that you will remember.

What would be a good example of a script? It might be a letterhead that has a logo or some graphics that you would use often and don't want to lay out each time. Or it might be a watermark that you want to put in the background of a letter.

In the book that comes with this program is a chapter that goes into detail about colors and how they play a role in how your final product comes out. They explain how to pick the proper colors and how to blend them, and how to calibrate you equipment so that your monitor, scanner, and printer show the same end results. This is so what you scanned and what you changed on the monitor will be what you print out on the printer.

27 Like the work that you do in Microsoft Word this program also has a spell checker. You can check a word or the whole document just as you do in Microsoft Word.

With CorelDRAW you can create special effects like blending objects or distorting objects. They also go into how to make your text look like it is in three dimensions. You can add shadow to your objects as well.

Have you ever been working on a layout that you wanted to put 3D into the main part of the work so that you can get the person's eyes? This program shows you how to do this.

This program is a very good one and the books that come with it give you a lot of information on how to do what you want to do.

#### <span id="page-27-0"></span>**Minimum System Requirements:**

- Windows 95-98 or Windows NT 4.0

- 32 MB RAM (64 MB recommended)
- Pentium 133
- 2X CD-ROM drive
- Mouse or tablet
- SVGA Monitor
- Minimum 100 MB hard disk space. √ Ö

# **EXCEL FOR WINDOWS 2000** *book review*

# *by Jean Blievernicht*

I've had a love affair with spreadsheets starting with VisiCalc in the early 1980's (on the Apple II+) and moving through the AppleWorks spreadsheet, Lotus 1-2-3, Quattro Pro and finally, the various versions of Excel which I've used for the last 6-7 years. So when I got a chance to review a book on Excel 2000, I jumped at it (thinking I probably knew most of what's in it). Maria Langer's book did not disappoint me!

This book is one of Peachpit Press' popular Visual Quickstart Guide

books. The series takes an easy visual approach to teaching the subject and uses LOTS of pictures (mostly screen shots). The topics are organized so you can look up what you need to get going. Explanations are mostly given in short sentences with a step by step numbered approach. An example is shown. There are many Tips that offer advice or relieve your fears. Will doing this action cause data to disappear?

Yes, I did know much of what was in the book with the exception of the new features in Excel 2000. The introductory chapter described the new features and made me envious. But not for long as I will be installing the 2000 version soon. Just to whet your appetite and for those of you who haven't kept up, here are some of the new features.

**•** The Open and Save dialog boxes include a Places bar, which provide quick, easy access to commonly used files, folders, and locations.

**•** The Collect and Paste feature lets you copy multiple selections from Office 2000 documents to multiple clipboards where you can paste from any combination of them, in any order, into your document.

**•** Customizing toolbars is quicker and easier. How you use the menus is tracked and the choices you use most are displayed on short, personalized menus.

**•** The Clip Art Gallery is now searchable and includes more art and autoshapes.

**•** PivotTables are easier to create and manipulate.

**•** Many of the new features have to do with the Internet. Examples are reading and saving to HTML format

with greater fidelity, automatic selection of the correct graphic format based on a graphic's contents when saving a graphic that's part of an HTML document, and an automatic attempt to check and repair broken hyperlinks when you save a document.

This is not a book you have to read all the way through. Pick the topic you're interested in and look at that chapter. You will be helped. Even though I consider myself a high level intermediate user, I learned a few things I can use in Excel 97 and had a few questions answered. I only noticed a few very minor omissions of material which could have been covered and weren't.

<span id="page-28-0"></span>This book covers material for people just getting into Excel up to intermediate users.( I noticed in a brochure that there is an Advance Excel 2000 book available.) First you learn your way around the Excel Workplace, then the Worksheet Basics, Editing Worksheets, and how to Work with Files. From there you can head into using Functions in Formulas, Formatting Worksheet Cells, Adding Graphic Objects, & Creating Charts. Of course, Printing is a major concern and is well covered. Excel is almost a full fledged database now and Ms. Langer covers the basics of Working with Databases and goes into some Advanced Techniques such as 3-D references, links, macros, and a number of other areas. One chapter deals with Web Publishing and another with Setting Options. Finally, one appendix lists the menus and shortcut keys and another lists all the function references (over 200). The index seems to be comprehensive.

If you'd ask me if I would recommend this book, my answer is a

resounding YES. And do NOT ask to borrow my copy. I won't give it up! **Excel 2000 for Windows \$17.99**

**By Maria Langer Peachpit Press 1249 Eighth St Berkeley, CA 94710 800 283-9444** <sup>Ö</sup>

> Jean's review of Excel 2000 is done compliments of Peachpit Press. All SEMCO members have the opportunity of doing reviews—just let your Editor know if you are interested <beth\_fordyce@macgroup.org>. For specific information see DATA BUS issue January 2000, Page 10. Remember that if you do the review, you keep the book. And you can add "Writer" to your résumé!

# **(MORE) RUMORS** *by Phil Russell phil\_russell@cmug.com Mouse Droppings 7'99* **Outside the United States,** France has been one of the iMac's most significant success stories. Now it looks like the French will get even

more exposure to the iMac than before, thanks to La Poste (the French postal system) and its "CyberPoste" project.

Within the next few weeks, iMacs across France—1,000 in all—will be at the very center of a project that aims to make the Internet accessible to everybody. The scheme is quite original: Customers will be able to buy a "Carte CyberPoste," which will work like a phone card to afford them access to the Internet, their own e-mail accounts and so forth.

Card readers connected to iMacs installed in post offices all over the country will restore users' preferences when the card is inserted and give them access to their e-mail while

keeping track of the time they spend online.

One of the most striking features of the system is that it will be able to autoconfigure and even auto-initialize in the event of problems. (In fact, each iMac will contain a second version of the complete environment that can be restored automatically if the need arises.)

The project, which was initiated in 1998, was to be in place nationwide by the end of June, 1999. It's a bit early to tell what the man on the street's reaction will be, but one thing is certain: It will do wonders for the iMac's image as the ideal way to get online.

<span id="page-29-0"></span>**If you cannot remember how** to set your Mac to turn on every day at 6:30AM, go to Energy Saver control panel: scheduled startup and shutdown.  $\sqrt{ }$ 

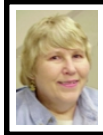

# **BOARD MEETING 2/13/00 Carol Sanzi**

Present: President Chuck Moery, Vice President, "Vic" Charns, Treasurer Roger Gay, Secretary Carol Sanzi, SIG-Advanced Chairman Franz Breidenich, SIG-IBM Co-Chairmen Tom Callow and Warner Mach, SIG-MAC Chairman Harold Balmer, SIG-INTERNET Brian Brodsky, and Past President Bob Clyne.

The meeting was called to order at 12:00pm.

**Treasury:** The balance on hand as of February 13, 2000 is \$2,588.67 with \$100 not deposited. The audit has been completed satisfactorily.

Roger Gay read a list of members

whose membership is expiring. Is there anything we can do to solicit their return?

**OLD BUSINESS SEMCO DATA BUS CDs:** Bob Clyne has completed production of the SEMCO DATA BUS CDs covering the years 1997 through 1999. They will be sold for \$5 at today's meeting. Richard Jackson, Carol Sanzi and Dawn Sanzi assisted with the CD inserts. Tom Callow moved that Bob be reimbursed \$24.65 for supplies. The motion was approved by the board after it was seconded by Brian Brodsky.

**SOCIAL HOUR:** A sign-up sheet will be passed around at the meeting requesting participation with refreshments. A canister will be available for donations to offset the cost of drinks and paper products. Tom Callow moved to reimburse Warner Mach \$10.79 for monies spent on supplies. Brian Brodsky seconded the motion. The board approved the reimbursement.

**NEW BUSINESS MAGAZINE HOT LIST:** Bob Clyne received information on a magazine subscription sale as a possible fund raiser. Most magazines would be sold well under the regular subscription rate. However, the board members' response to this suggestion was less than enthusiastic.

**DATA BUS COSTS:** Roger reported that the cost of producing the DATA BUS is creating a net loss for SEMCO. To offset this cost, it was suggested that members could have a choice of receiving the DATA BUS via e-mail, or possibly paying an additional amount in dues. However, it was pointed out that the DATA BUS is

<span id="page-30-0"></span>already on our Website in a PDF format. Other suggestions were to publish every other month, or possibly print photo-copies since much of the printing costs are in the set-up. In order to receive more data for a cost cutting solution, Tom Callow suggested that Chuck send the "Problem/ Suggestion" sheet to the membership via e-mail requesting comments. **MEETING TOPICS:** Tom Callow asked for suggestions for a topic for next month's meeting. Chuck Moery said he would check into two possibilities. **1)** A presentation using computers with sewing machines for embroidery designs. **2)** A demonstration of various methods of refilling your printer's ink cartridges. **MICROSOFT eXTREME:** The Microsoft eXtreme will be April 8. Microsoft needs to be contacted by February 11, 2000 if we plan to participate. This is an opportunity for SEMCO to advertise to a computeroriented audience. A coordinator, spokesperson, and volunteers are needed. Since no board member offered to coordinate, it was suggested a request for volunteers would be made at the general meeting. Chuck Moery thought it would be nice if someone would develop a PowerPoint presentation touting the achievements of SEMCO. Such a presentation could be shown at such an event. **PUBLICITY:** Volunteers are being sought to develop an article about SEMCO, assisting the community with their computing needs, demonstrating at libraries, assisting schools, etc. This article should be written in a publishing format and submitted to the "Computer User" and other newspapers for publication. Please e-mail

Chuck if you are able to write such a column.

The meeting adjourned at 1:00pm. √ Ö

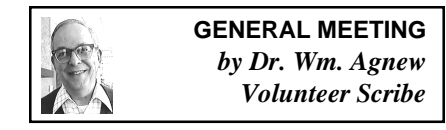

President Chuck Moery opened the meeting at 1:30pm with 45 people present. He welcomed three visitors who introduced themselves to the group. He then asked all the officers and chairmen of SIGs to stand and be recognized for their service to SEMCO.

He indicated that the Microsoft eXtreme Event would be on April 8 this year, but the location was not yet known. A volunteer is needed to organize and coordinate SEMCO's participation in this event.

Bob Clyne described the CD that has been prepared for sale to SEMCO members and which contains all the articles from the DATA BUS from 1997 to 1999. It sells for \$5, and by the end of the main meeting all but three were sold. Bob said, if there are additional requests, more will be produced.

This was the new president's first meeting, and it ended at 1:35pm, probably the shortest meeting in SEMCO history. Such efficiency took the members by surprise.  $\sqrt{ }$ 

<span id="page-31-0"></span>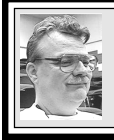

# **SIG-MAC 2/13/00 Harold Balmer**

Steve Jobs was asked: "What has always distinguished the products of the companies you've led is the design aesthetic. Is your obsession with design an inborn instinct or what?"

Steve answered: "We don't have good language to talk about this kind of thing. In most people's vocabularies, design means veneer. It's interior decorating. It's the fabric of the curtains and the sofa.

"But to me, nothing could be further from the meaning of design. Design is the fundamental soul of a man-made creation that ends up expressing itself in successive outer layers of the product or service.

"The iMac is not just the color or translucence or the shape of the shell. The essence of the iMac is to be the finest possible consumer computer in which each element plays together." **Many thanks to Phil Russell, Mouse Droppings, Feb 2000 <phil\_russell@cmug.com>** <sup>Ö</sup>

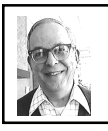

## **MAC MEETING** *by Dr. Wm. Agnew Volunteer Scribe*

Harold Balmer announced that Phyllis Evans, who was scheduled to speak on backing up your hard drive, had called in sick with bronchitis. Therefore, instead, Harold would be the backup speaker and would demonstrate the "T-Shirt Factory," a program to print graphics on T-shirts.

The T-Shirt Factory is put out by Fruit-of-the-Loom Company and comes with one T-shirt and three transfer sheets in a box for \$39.95. It requires 140 Mg on a hard drive, 32 Mg of memory, system 7.55 or later, and is compatible with OS-9. It took over an hour for Harold to install it the morning of the meeting. If a T-shirt is somehow fouled up using the program, Fruit-of-the-Loom says they will replace it.

In addition to T-shirts, transfers can be made to mouse pads, golf shirts, tote bags, cap visors, sweatshirts, aprons, director chairs, etc., but not sleepwear (reason unknown). The process consists of creating the graphic, reversing the image, printing the reversed image on a transfer sheet, ironing the transfer sheet on the Tshirt or other item, and then stripping the transfer sheet off and discarding it.

The program includes a great many sample graphics that can be modified and edited using all kinds of effects, colors, fonts, etc., or you can create your own graphic. Harold discovered that his StyleWriter 2500 color printer includes a command for reversing an image before printing, and this would allow you to perform this same process without the T-Shirt Factory. However, you would still have to purchase the transfer sheets, and you would not have the convenience of the library of sample graphics.

Harold demonstrated creation of a SEMCO SIG-MAC Computer Club graphic (presumably a SIG-IBM graphic would also work without crashing).

In a Question and Answer period, Harold mentioned that there are also computer-controlled machines that will embroider on T-shirts, but they cost many thousands of dollars. SEMCO has used a company that does such work.

Harold mentioned that OS-10 will probably be released in mid-2000. There is also a rumor of an iMac with a 17-inch screen, and a limited number of G-4s with flat panel screens, that have been sold at \$5000 or \$6000.

"Airport," a wireless remote for the iBook was the hit of the San Francisco Macintosh show.

During the meeting Harold demonstrated a small-size CD (about 2 inches in diameter) that he received in the mail from Pre-Owned Electronics Company. He warned that you should not slip it into a CD slot on your computer, if that is the configuration of your computer. If your computer has a sliding tray for CDs, then you can center the small disk in the tray and push it in. Some trays have embossing that centers the small disks as well as regular CDs.

<span id="page-32-0"></span>Harold continued to help members with their Macintosh problems for almost an hour after the formal meeting, an invaluable resource. √ **MARCH MAC MEETING:** Phyllis Evans on Backing Up Your Hard Drive: What? How? (carried over from February).

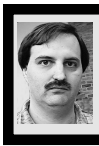

# **SIG-INTERNET 2/21/00 Brian Brodsky**

Brian Brodsky announced there would be no March meeting. The Library is having a book sale during the group's normally scheduled meeting date. A question and answer session followed.

The main topic was downloading software and download sites on the Internet. Brian stated that before you download software you should have an anti-virus program and keep the

definition file up-to-date. If you are running Windows you should also run the Windows update.

The first site covered was <http:// www.tucows.com>. Tucows is a good place to go if you are looking for Internet related software. Tucows has several mirror sites all over the world, also software for a wide variety of operating systems. Software is divided into categories. Pick your category and get a list of software. Each listing has a cow rating with 5 cows being the highest. There is also a link to the company's Website. Click the title to download the software.

The next site covered was <http:// download.cnet.com>. CNet is a good place for more general software which include links showing their most popular downloads and their picks. There is also a link labeled Full Listing which expands all the categories.

Another general software download site is <http://www.zdnet.com/ downloads>. Ziff Davis also has another site <http:// updates.zdnet.com>. The updates site has a link My Updates which allows you to check the software on your computer and update it from the Internet.

Brian mentioned the Netscape Smart Update which checks your Netscape browser and plug-ins and allows you to download updates.

There will not be a meeting in March. The next meeting will be held on the third Monday, April 17, 2000 at 6:30pm at the Bloomfield Twp Public Library.

**TOPIC: To be announced. Contact Brian Brodsky, Res 248/544-8987 (evenings) or Work 248/395-0001 Ext. 228 for directions/info.** <sup>Ö</sup>

## **MY COMPUTER KNOWS HOW TO SEW**

<span id="page-33-0"></span>*by Marilyn Sage* No, I'm not kidding. My computer does know how to sew. It's very clever! I'll bring my computer and my sewing machine this month for demonstrations.

 There are many sophisticated sewing machines on the market which have computers in them, too. The one I have will accept a 3.5" floppy that is specially formatted for the designs the sewing machine can produce. I also have sophisticated software for my computer with which I can create designs for my machine to sew.

 Many husbands and wives have machine embroidery businesses in which they work together. In some, the husband does the computer work, and the wife does the sewing machine work, or the roles may be reversed, or both can do both jobs.

 Bring your husbands, wives and friends. I think they will be entertained. I'll also try to give some tips for those interested in trying this new venture. It is important to know what to look for when selecting a machine and the dealer with whom you do business.

See you at the meeting.  $\sqrt{ }$ 

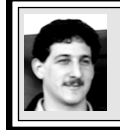

**SIG-DATABASE 2/16/00 Larry Grupido**

Next meeting: Wednesday, Mar 15, Larry Grupido to demo Seagate's Crystal Reports.

Meeting dates are on the third Wednesday: Apr 19, May 17, Jun 21. Info: Larry Grupido, (810) 664-1777, ext 151, or lgrupido@tir.com<sup>Ö</sup>

# **IBM & COMPATIBLES**

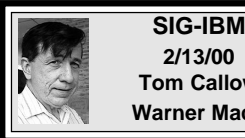

**2/13/00 Tom Callow Warner Mach**

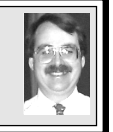

**NEXT MEETING TOPICS: MARCH:** Marilyn Sage demonstrating using computers to sew (see article at left for details). **APRIL:** Dawn Smith, of the Ink Connection talking about refilling inkjet printer cartridges.  $\sqrt{ }$ 

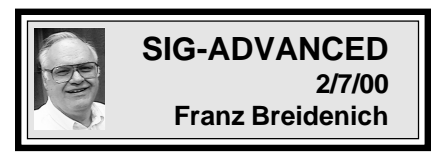

**NEXT MEETING: MARCH 6** Meetings held first Monday at 6:45pm at the Troy Public Library. **TOPIC:** Wide ranging discussion of computers & computing.  $\sqrt{ }$ 

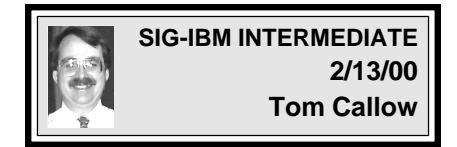

**NEXT MEETING TOPIC:** Question and Answer Marathon—Chairman Tom Callow will moderate a full meeting's worth of questions and answers.  $\sqrt{ }$ 

# **NOVICE-IBM GROUP 2/13/00**

**Rotating Volunteer Hosts**

**NEXT MEETING:** Q&A, memberdirected discussion.

**Host:** March, Bob Clyne. <sup>Ö</sup>

# <span id="page-34-0"></span>**MARCH 2000 DATA BUS DEADLINE (10th day after meeting) SEMCO & SIG DATA, & MEMBERS' ADS - Deadline: Wed, Mar 22, 11:59pm**

Members' personal ads free. To mail, use Editor address on Page 2; e-mail address **beth\_fordyce@macgroup.org** PLEASE send to arrive sooner than deadline if possible. **BUSINESS ADS - Deadline: Second Friday monthly.** Mail **unfolded** camera-ready copy; payment in full made out to SEMCO, to the Editor (address Pg 2).

## **Ad Rates and Rules**

**Full pages are 5-1/2" wide x 8-1/2" tall; Make allowance for 1/2**"**margins; Halftones to be screened at 85 dpi; Offset press used; No agent pricing;** Full-page/1-issue=\$30;Full-page/6-issue=\$150;Full-page/12-issue=\$240 Half-page/1-issue=\$20;Half-page/6-issue=\$100;Half-page/12-issue=\$160 Qrtr-page/1-issue=\$15;Qrtr-page/6-issue=\$75; Qrtr-page/12-issue=\$120

# **SEMCO CALENDAR**

## **March 12 - SUNDAY (Meet 2nd Sunday) Location: Science Building, OAKLAND UNIVERSITY in ROCHESTER.** (Map: inner back page)

SEMCO **Board** Meeting at 12:00 pm, **Room 172.** For Officers and SIG Chairpersons. Other members are invited to attend.

SEMCO **General** Meeting at 1:30 pm, **Room 164. Pgm:**

**SIG-IBM** (for IBM & compatible users), 1:45 pm, **Room 164. Pgm:** Marilyn Sage demonstrating using computers to sew (see Page 34 for details).

**SOCIAL PERIOD,** 3:15 pm, **Room 172.** Refreshments! (Reminder: We must maintain a neat environment.)

**NOVICE-IBM GROUP**, 3:45 pm, **Room 172. Pgm:** Q&A, member-directed discussion. **Host:** March, Bob Clyne

**SIG-IBM INTERMEDIATE,** 3:45 pm, **Room 164. Pgm:** Question and Answer Marathon—Chairman Tom Callow will moderate a full meeting's worth of questions and answers.

**SIG-MAC** (All Apple Macintosh products), 1:45 pm, **Room168. Pgm:** Phyllis Evans on Backing Up Your Hard Drive: What? How? (carried over from February).

# **SIG-ADVANCED**

Mar 6 - Thursday, (Next: Apr 3) 6:45 pm (Meet 1st Monday)**,** Troy Public Library, Rm A, 500 W. Big Beaver Rd in Troy, at I-75 exit. Info: Franz Breidenich 248/398-3359. **TOPIC:** Wide ranging discussion of computers & computing.

# **SIG-DATABASE**

Mar 15 - Wednesday, 6pm (Meet 3rd Wednesday) at Custom Business Systems offices (a subsidiary of Correll Porvin Associates, CPA). Info: Larry Grupido 810/664-1777 ext 151; lgrupido@traveladv.com. **TOPIC:** Larry Grupido to demo Seagate's Crystal Reports.

# **SIG-INTERNET**

 Mar 20 **-** Monday, 6:30pm (Meet 3rd Monday) Bloomfield Twp Public Library at Lone Pine & Telegraph Roads. Contact Brian Brodsky: Res. 248/544-8987 (eves), or Work 248/395-0001, ext 228 for directions and more info. **TOPIC:** NO MARCH MEETING (library book sale).

# **SEMCO**

Apr 9, 2000 - SUNDAY (Meet 2nd Sunday).

<span id="page-35-0"></span>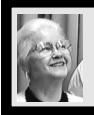

## **Beth Fordyce**

beth\_fordyce@macgroup.org

**(to post monthly computer group info)**

# **CALENDAR-OF-EVENTS OTHER GROUPS**

#### **\*.DOS (Computer Users Grp of S.E.Mich.)**

Mar 11 - Saturday 7pm (Meet 2nd Saturday); Bryant Public Library, NW Cor.Mich. Ave. &Mason St.,Dearborn, rear parking/entrance. All MS-DOS, IBM-DOS, MS Windows PC-based software/ hardware. Open/public. Info: Dennis Leclerc 313/255-2060.

#### **AAIICI (Amer. Ass'n. of Ind. Investors, Computerized Invstrs),**

Mar 25 - Saturday, 10am-Noon (Meet 4th Saturday) (not December); W. Bloomfield Huntington Bank, Orchard Lk Rd., S.of Maple Rd. Info: Jack Lockman at 313-341-8855 or thunder@tir.com **DCOM Computer Club**

 Mar 10 - Friday 6:30 - 8:30 pm (Meet 2nd Friday); Henry Ford C.C., Patterson Tech Bldg, Ford Rd/ Evergreen, Rm T143, Parking Lot C. Info: Doug Piazza 313/582-2602

#### **Delta Computer Club**

Mar 30 - Thursday, 7pm (Meet last Thursday) (not Nov/Dec); Bay de Noc C. C., Escanaba. Info: Gordon Nelson, Pres & Editor at gnelson@bresnanlink.net or 906/428-1014.

#### **GDOUG (Greater Detroit OS/2 Users Grp)**

Mar 9 - Thursday, 6:30pm (Meet 2nd Thursday) (not July); Stardock Systems, Farmington Rd, N. of 6-Mile, Livonia; Info: Carolyn Kolaz, Pres at 76460.3040@CompuServe.COM map on Web: lookinc.com/gdoug.

#### **MacGroup Detroit**

Mar 19 - Sunday, 3pm-5pm (Meet 3rd Sunday); Southfield Civic Center, 26000 Evergreen Rd., Room 221. Info: Terry White, terry@macgroup.org or 313-571-9817. Web: www.macgroup.org **TOPIC: Voice Recognition on the Mac; See the IBM ViaVoice in action.**

#### **MacTechnics**, **(MAC user Group)**, Coffee 9am, SIGs 9:30am, Main meeting 11am.

Mar 18 - Saturday, 9am-1pm (Meet 3rd Saturday); U of M, No. campus, EECS Bldg. & Dow Bldg. (see map on web: mactechnics.org). Info: Cassie at cassiemac@yahoo.com or 313-971-8743.

#### **MCUG (Michigan Computer Users Grp)**

Mar 16 - Thursday, 7pm (Meet 3rd Thursday); South Lake Hi Sch., 21900 E. 9-Mile Rd, St. Clair Shores. (Park rear lot; enter rear door). Info: Steve Skinner, Pres, at sskinner@wwnet.net or 810-412- 8241. Web: members.aol.com/mcug

#### **Michigan Apple Computer User Grp**

Mar 9 - Thu 7pm (Meet 2nd Thu) MAC: Troy Library, I-75 at Big Beaver; Mar 15 - Wed 7pm (Meet 3rd Wed) IIGS, Apple II/Apple-Works, Parent/Teachers Ed, PC, Internet: St Bede School, 12 & Southfield; Mar 16 - Thu 7:30pm (Meet 3rd Thu) MAC Media Arts, Programmers: St. Bede. Info: Carl Pendracki 248/647-8871 or carlpen@aol.com. Web: miapple.cjb.net.

#### **SHCC (Sterling Hts Computer Club)**

Mar 7 - Tuesday, (Next: Apr 4) 7:30pm (Meet 1st Tuesday: not July/Aug); Carpathia Club, 38000 Utica Rd, Sterling Hts, Pres. Don VanSyckel at VanSyckel@voyager.net, 810/731-9232 ; Web: member.apcug.org/shcc. **TOPIC: ?**

#### **SVCA (Saginaw Valley Computer Assoc.)**

Mar 9 - Thursday, 6:39-9om (Meet 2nd Thursday); Saginaw. Info: Kay Engelhart program chairperson at kengelhart@hotmail.com.

#### **Wayne State U. Mac User Grp**

Mar 11 - Saturday 10am-Noon (Meet 2nd Saturday); at Mich.com, 21042 Laurelwood, Frmgtn. Info: Lorn/JoAnn Olsen 248/478-4300 or Denny MeLampy 248/477-0190, denny@mich.com **TOPIC: Questions, Shortcuts, Tips and The Internet.**

# <span id="page-36-0"></span>**TAX DEDUCTIBLE DONATIONS SEMCO Members Helping the Community**

**Art Laramie** is accepting computers, computer components, manuals and software for the Rochester Hills Lions Club program that supplies computers to disabled people. Contact Art at 248-398-7191 aaaaaa

**Beth Fordyce** is accepting Macintosh computers, components, peripherals, manuals and software (working or broken) for Immaculate Heart of Mary School PreK–8th grade, 175-200 students for computer science classes. Contact Beth 248-626-5105 7pm–10pm or beth\_fordyce@macgroup.org You may also contact the church directly: Maurice Roberts or Sister Mary Stephanie Holub 19940 Mansfield (Greenfield/8-Mile area, Detroit) 313/835-0258

If you want to use your donation as a tax deduction, make an itemized list (with one copy for yourself) of items you donate, and attach it to your donation. Include on the list the full name or description of each item, and the cost of its fair market value. Also make sure your full name, address and phone number are on it. The donatee will see that you receive a receipt. (Be advised that no one will make these lists for you.)

Your **SEMCO** membership card is good for a **\$1 discount** (not valid with any other offer) on admission to **Super Computer Sales** shows. See **www.a1-supercomputersales.com** or **www.a1scs.com**

for show schedule.

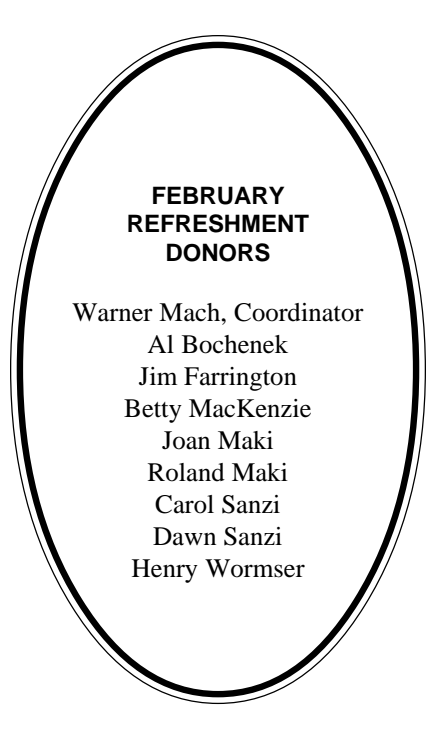

#### **COMPUTER RESOURCE PEOPLE**

This is a list of members willing to be resources for other members to call when they have hardware or software questions. Are you willing to help members learn? Which software programs are you familiar enough with? It is not necessary to be an expert, but just have some familiarity with the program and be willing to help someone starting to learn it. Please give this some thought and volunteer at the next group meeting. **AutoCAD:** Comptois, Gay, Vetter

**Genealogy:** Cook **IBM PC Hardware Issues:** Clyne, Gay, Grupido, Yuhasz **IBM Windows Operating Systems:** Clyne, Grupido, Yuhasz **Internet (browsers and mail):** Grupido **Lotus 98:** Chmara, Diller **MAC Hardware and OS Issues:** Vetter, Yuhasz **MAS 90:** Diller **M.S. Publisher:** Kucejko **M.S. Excel:** Vetter **M.S. Powerpoint:** Diller **M.S. Word:** Clyne, Diller, Grupido, Vetter **Novell Netware:** Grupido, Yuhasz **Quicken:** Clyne, Gay, Vetter

> Chmara, Bob—248/540-6885, (Pager) Clyne, Bob—810/387-3101. 9a-10p Comptois, Jerry—248/651-2504, anytime Cook, Steven—313/272-7594 eves John Diller—248/540-4382, eves Gay, Roger—248/641-8245, 9am-10pm Grupido, Larry—810/664-1777 Ext 151 Kucejko, Rick—248/879-6180, 6pm-10pm Vetter, Tim—248/576-7592, anytime Yuhasz, Steve—734/953-3794 eves

<span id="page-37-0"></span>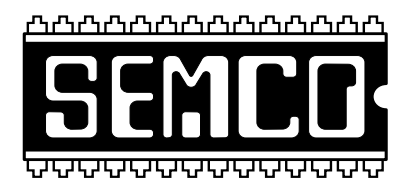

# **SEMCO MEETING - Sunday, MARCH 12, 2000**

# **SCIENCE BUILDING, OAKLAND UNIVERSITY in ROCHESTER**

**SEMCO Board Meeting** at 12:00 pm, **Room172** - For Officers and Chairpersons. Other members are invited to attend.

**SEMCO General** Meeting at 1:30 pm, **Room 164.**

**SIG-IBM** (for IBM & compatible users), 1:45 pm, **Room 164. Pgm:** Marilyn Sage demonstrating using computers to sew (see Page 34 for details).

**SOCIAL PERIOD,** 3:15 pm, **Room 172.** Refreshments! (Reminder: We must maintain a neat environment.)

**NOVICE-IBM GROUP**, 3:45 pm, **Room 172. Pgm:** Q&A, member-directed discussion. **Host:** March, Bob Clyne

**SIG-IBM INTERMEDIATE,** 3:45 pm, **Room 164. Pgm:** Question and Answer Marathon—Chairman Tom Callow will moderate a full meeting's worth of questions and answers.

**SIG-MAC** (All Apple Macintosh products), 1:45 pm, **Room 168. Pgm:** Phyllis Evans on Backing Up Your Hard Drive: What? How? (carried over from February). Also Copy Session.

# **PUBLIC INVITED**

**(Please copy this and the next page to post on your bulletin board)**

<span id="page-38-0"></span>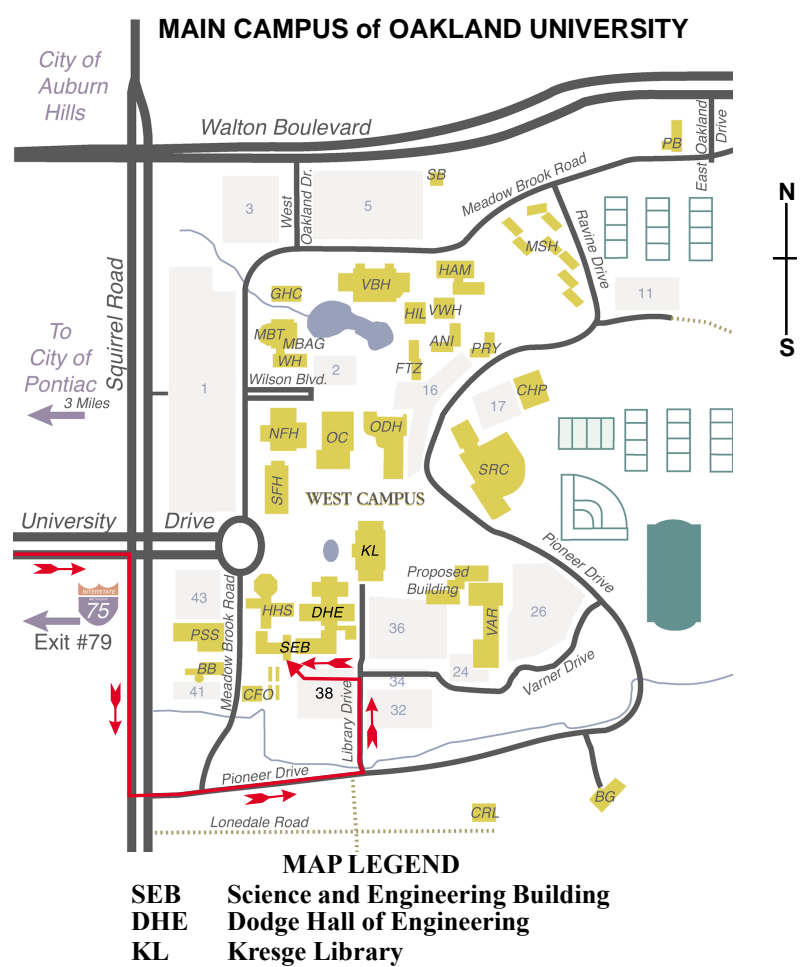

**Note: SEMCO** meetings are in the **Science** (west) wing of the **Science and Engineering Building**, hence the **"Science Building"**

#### **DIRECTIONS**

*Member of* Driving north on I-75 (from Detroit and suburbs), take Exit 79 (University Drive), stay to the right on University Drive to campus entrance. Turn right (south) on Squirrel Road (at traffic light which is just outside campus), turn left on Pioneer Drive (next street to left). Turn left off Pioneer Drive onto Library Drive (second left) toward Kresge Library. Turn left before you get to the buildings, into parking lot 38 on the left. Proceed to the far end of the parking lot. After parking, proceed up the stairs to the Science Building, which will be just ahead of you, to the right.

39 28635 Southfield Road Lathrup Village, Michigan 48076 (248) 559-2230 Fax: (248) 559-8510 The meetings at Oakland University are sponsored by OU's Academic Computer Services (ACS), and the student chapter of the Association of Computer Machinery (ACM). SEMCO thanks OU, ACS & ACM for their assistance.